IBM WebSphere Information Integrator OmniFind Edition

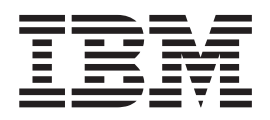

# Podręcznik instalowania wyszukiwania korporacyjnego

*Wersja 8.3*

IBM WebSphere Information Integrator OmniFind Edition

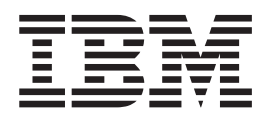

# Podręcznik instalowania wyszukiwania korporacyjnego

*Wersja 8.3*

Przed rozpoczęciem korzystania z niniejszych informacji oraz z produktu, którego one dotyczą, należy zapoznać się z informacjami ogólnymi w rozdziale ″Uwagi″.

Niniejszy dokument zawiera informacje dotyczące produktów firmy IBM. Są one udostępniane w ramach umowy licencyjnej i chronione prawem autorskim. Informacje zawarte w tej publikacji nie zawierają żadnych gwarancji dotyczących opisywanych produktów i żadnych zapisanych w niej stwierdzeń nie należy interpretować jako takich gwarancji.

Publikacje firmy IBM można zamówić drogą elektroniczną lub za pośrednictwem lokalnego przedstawiciela firmy IBM:

v Aby zamówić książki na stronie WWW, należy skorzystać ze strony IBM Publications Center pod adresem [www.ibm.com/shop/publications/order.](http://www.ibm.com/shop/publications/order)

v Aby znaleźć najbliższego lokalnego przedstawiciela firmy IBM, należy skorzystać z informacji umieszczonych na stronie IBM Directory of Worldwide Contacts pod adresem: [www.ibm.com/planetwide.](http://www.ibm.com/planetwide)

Wysłanie informacji do firmy IBM daje jej prawo do ich używania i dystrybucji w dowolny sposób, jaki uzna za właściwy, bez żadnych zobowiązań wobec ich nadawcy.

**© Copyright International Business Machines Corporation 2004, 2005. Wszelkie prawa zastrzeżone.**

## **Spis treści**

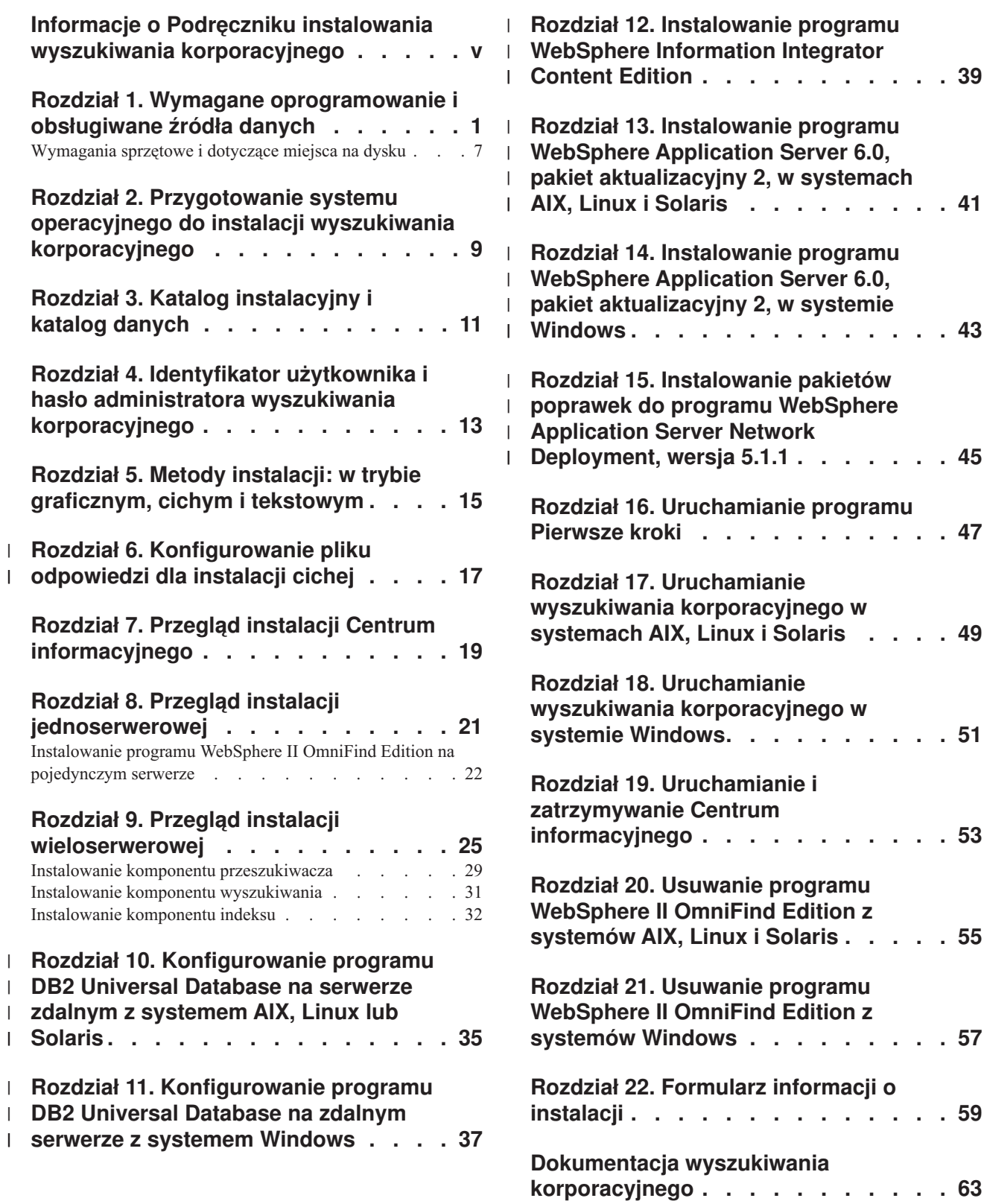

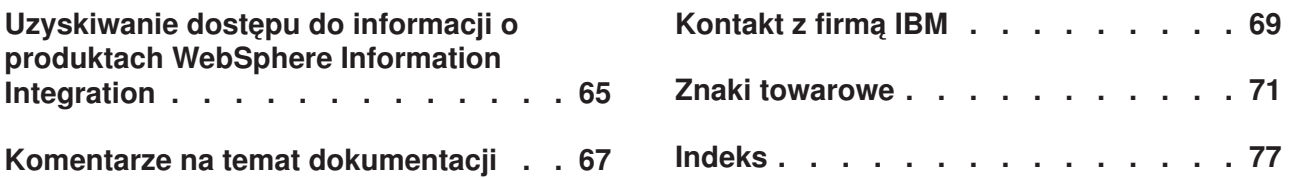

## <span id="page-6-0"></span>**Informacje o Podręczniku instalowania wyszukiwania korporacyjnego**

Podręcznik ten jest przydatny podczas instalowania programu WebSphere Information Integrator OmniFind Edition.

Program WebSphere Information Integrator OmniFind Edition umożliwia użytkownikom wyszukiwanie danych znajdujących się w całym przedsiębiorstwie. Technologia ta nazywana jest wyszukiwaniem korporacyjnym. Komponenty wyszukiwania korporacyjnego instalowane są podczas instalacji programu IBM WebSphere Information Integrator OmniFind Edition. Termin *wyszukiwanie korporacyjne* jest używany w dokumentacji w odniesieniu do produktu WebSphere Information Integrator OmniFind Edition, chyba że występuje odwołanie do konkretnych produktów lub dysków CD-ROM z produktami.

Podręcznik ten nie zawiera szczegółowych informacji na temat sposobu instalacji produktów DB2 Universal Database lub produktów WebSphere Application Server. Informacje na temat instalowania tych produktów można znaleźć w ich dokumentacji.

#### **Kto powinien przeczytać ten podręcznik**

Podręcznik ten należy przeczytać, gdy planuje się instalację komponentów wyszukiwania korporacyjnego na jednym lub kilku serwerach. Konieczne jest zrozumienie problematyki konfigurowania systemu operacyjnego oraz posiadanie uprawnień administratora systemu. Przed zainstalowaniem programu DB2 Universal Database i serwera WebSphere Application Server należy zapoznać się z dokumentacją tych produktów. Produkty te stanowią wymagania wstępne wyszukiwania korporacyjnego.

## <span id="page-8-0"></span>**Rozdział 1. Wymagane oprogramowanie i obsługiwane źródła danych**

Przed zainstalowaniem programu WebSphere Information Integrator OmniFind Edition należy się upewnić, że użytkownik ma wymagane oprogramowanie, sprzęt i obsługiwany system operacyjny oraz wymagane oprogramowanie dla źródeł danych.

#### **Obsługiwane systemy operacyjne**

Program WebSphere Information Integrator OmniFind Edition jest obsługiwany w następujących systemach operacyjnych:

#### **IBM AIX 5L (wersja 32-bitowa i 64-bitowa)**

- v wersja 5.2 (wymaga poziomu poprawek Maintenance Level 4 i poprawki PTF C++ Runtime for AIX z sierpnia 2004)
- v POWER 4 i POWER 5 dla wersji 5.2
- v wersja 5.3 (wymaga poziomu poprawek Maintenance Level 1 i poprawki PTF C++ Runtime for AIX z sierpnia 2004)
- POWER 4 i POWER 5 dla wersji 5.3

#### **System Linux**

- Novell SuSE Linux Enterprise Server 8 z pakietem poprawek 3 (UnitedLinux SP3), jądro libstdc++3.2.2-38
- v Novell SuSE Linux Enterprise Server 9 z pakietem poprawek 1 (UnitedLinux SP1), jądro libstdc++-3.3.3-43.28
- Red Hat Enterprise Linux Advanced Server wersja 3.0, aktualizacja 2, jądro 2.4.21-9.ELsmp (wymaga pakietu libstdc++3.2.3-34)
- Red Hat Enterprise Linux Advance Server wersja 4.0, jądro 2.6.9-11. ELsmp (wymaga pakietu compat-libstdc++-33-3.2.3-47.3)
- v SuSE Linux Enterprise Server 8 z pakietem poprawek 3 (UnitedLinux SP3), jądro 2.4.21-203 (wymaga pakietu libstdc++3.2.2-38)
- v SuSE Linux Enterprise Server 9 z pakietem poprawek 1 (UnitedLinux SP1), jądro 2.6.5-7.97-bigsmp (wymaga pakietu libstdc++-3.3.3-43.28)

#### **Microsoft Windows**

- Microsoft Windows 2000 Advanced Server z pakietem poprawek Service Pack 4
- v Microsoft Windows 2003 Enterprise Edition z pakietem poprawek Service Pack 1

#### **Środowisko Operacyjne Solaris**

Solaris 9, jądro SunOS 5.9 Generic 112233-12 Mar 2004

Aby pobrać poprawkę PTF do systemu AIX i inne poprawki (poziomy konserwacyjne):

- 1. Przejdź do serwisu wsparcia produktu IBM AIX: August 2004 C++ [Runtime](http://www.ibm.com/support/docview.wss?rs=32&context=SSEP5D&q1=August+2004&uid=swg24007651&loc=en_US&cs=utf-8&lang=en) for AIX [PTF.](http://www.ibm.com/support/docview.wss?rs=32&context=SSEP5D&q1=August+2004&uid=swg24007651&loc=en_US&cs=utf-8&lang=en)
- 2. Pobierz plik xlc.rte.60.aug2004.ptf.tar.Z.
- 3. Aby zainstalować poprawkę PTF, postępuj zgodnie z instrukcjami podanymi na stronie WWW.
- 4. Zastosuj odpowiednie poziomy konserwacyjne dla posiadanej wersji systemu AIX. Przejdź do następującego serwisu WWW, aby pobrać poprawki do systemu AIX: [www.ibm.com/servers/eserver/support/pseries/aixfixes.html.](http://www.ibm.com/servers/eserver/support/pseries/aixfixes.html)

| | 5. Aby zainstalować poziom konserwacyjny (poprawki), postępuj zgodnie z instrukcjami podanymi na stronie WWW.

Aby uruchomić wyszukiwanie korporacyjne w systemie AIX, można ustawić zmienną EXTSHM=ON. Szczegółowe instrukcje znajdują się w sieci WWW pod adresem [www-1.ibm.com/support/docview.wss?uid=swg21079674.](http://www-1.ibm.com/support/docview.wss?uid=swg21079674) Program instalacyjny produktu WebSphere Information Integrator OmniFind Edition ustawia zmienną środowiskową DB2ENVLIST=EXTSHM dla zmiennej profilu programu DB2 Universal Database, a administrator wyszukiwania korporacyjnego ustawia zmienną środowiskową EXTSHM=ON. Aby zezwolić innemu użytkownikowi programu DB2 Universal Database, takiemu jak użytkownik db2instance, na uruchomienie programu DB2 Universal Database, można ustawić zmienną środowiskową EXTSHM=ON dla danego użytkownika. Ustawienie zmiennej środowiskowej może być niezbędne do uruchomienia niektórych przeszukiwaczy wyszukiwania korporacyjnego, takich jak przeszukiwacz Domino, przeszukiwacz DB2 i przeszukiwacz Content Manager.

#### **Wymagane oprogramowanie dla programu WebSphere Information Integrator OmniFind Edition**

Program instalacyjny produktu WebSphere Information Integrator OmniFind Edition instaluje wymagane oprogramowanie. W przeciwnym przypadku można ręcznie zainstalować wymagane oprogramowanie lub użyć istniejących instalacji wymaganego oprogramowania. Wyszukiwanie korporacyjne wymaga następującego oprogramowania:

#### **IBM DB2 Universal Database Enterprise Server Edition, wersja 8.2 (wersja 8.1 z pakietem poprawek 7)**

Służy jako repozytorium zebranych danych.

**IBM DB2 Run-Time Client, wersja 8.2 (wersja 8.1 z pakietem poprawek 7)** Wymagany w przypadku instalacji programu WebSphere Information Integrator OmniFind Edition na wielu serwerach.

#### **IBM WebSphere Application Server Network Deployment, wersja 5.1.1 i 5.1.1.3, lub IBM WebSphere Application Server, wersja 6.0.2**

Obejmuje serwer aplikacji WWW i serwer IBM HTTP. Muszą zostać zainstalowane oba serwery.

#### **Opcjonalne oprogramowanie dla programu WebSphere Information Integrator OmniFind Edition**

Centrum informacyjne programu IBM WebSphere Information Integrator, wersja 8.3, udostępnia informacje dla programu WebSphere Information Integrator OmniFind Edition i WebSphere Information Integrator Content Edition. Program instalacyjny produktu WebSphere Information Integrator OmniFind Edition automatycznie instaluje Centrum informacyjne jako część instalacji produktu. Jeśli do zainstalowania Centrum informacyjnego zostanie użyty program instalacyjny, po kliknięciu tematu pomocy następuje połączenie z serwisem WWW firmy IBM, który udostępnia Centrum informacyjne. Centrum informacyjne nie zawiera plików PDF.

## **Wymagane oprogramowanie dla źródeł danych**

Wymagane oprogramowanie dla źródeł danych można zainstalować ręcznie lub umożliwić programowi instalacyjnemu produktu WebSphere Information Integrator OmniFind Edition automatyczne zainstalowanie większości wymaganego oprogramowania w ramach instalacji produktu.

| | | | Aktualne informacje na temat wymagań dotyczących oprogramowania i obsługiwanych źródeł danych dla programu WebSphere Information Integrator OmniFind Edition można znaleźć na stronie WebSphere [Information](http://www-306.ibm.com/software/data/integration/db2ii/requirements_womnifind2.html) Integrator OmniFind Edition System [Requirements.](http://www-306.ibm.com/software/data/integration/db2ii/requirements_womnifind2.html)

Aby móc przeszukiwać bazy danych Lotus Domino lub Notes, bazy danych DB2 Content Manager, stowarzyszone relacyjne bazy danych, źródła WebSphere Information Integrator Content Edition lub bazę danych DB2 Universal Database za pomocą publikowania zdarzeń, należy zainstalować następujące wersje tych produktów:

**IBM Lotus Domino Server, wersja 6.0.2 lub nowsza, dla systemu Linux, AIX i Solaris.** To oprogramowanie jest niezbędne, jeśli jest planowane gromadzenie danych ze źródeł programów Lotus Notes lub Domino, dokumentów menedżera dokumentów programu Domino i dokumentów programu QuickPlace. W celu tłumaczenia nazw na adresy w ramach protokołu TCP/IP, przeszukiwacze Notes, które używają protokołu Notes Remote Procedure Protocol (NRPC), korzystają z bibliotek Dominojako klient Lotus Notes. Biblioteki te są instalowane podczas instalacji serwera Lotus Domino na serwerze przeszukiwacza wyszukiwania korporacyjnego. Aby mieć pewność, że przeszukiwacz Notes może współpracować z bibliotekami Domino, należy uruchomić skrypt konfiguracyjny, który program WebSphere Information Integrator OmniFind Edition udostępnia na serwerze przeszukiwacza po zainstalowaniu bibliotek Domino. Aby móc korzystać z własnych zabezpieczeń programu Domino, należy zainstalować i skonfigurować program Lotus Domino, wersja 6.0.2 CF2 lub nowsza, jako serwer na serwerze przeszukiwacza dla wszystkich obsługiwanych systemów operacyjnych.

#### **IBM DB2 Information Integrator for Content, wersja 8.2 i wersja 8.3, dla systemu Windows i AIX lub IBM DB2 Content Manager Toolkit, wersja 8.2, dla systemu Linux**

Podczas wyszukiwania korporacyjnego w systemach AIX i Windows przeszukiwacz Content Manager wykorzystuje konektor Java™ dla programu Content Manager, wersja 8, w celu uzyskania dostępu do serwerów programu DB2 Content Manager. Ten konektor jest instalowany podczas instalacji programu IBM DB2 Information Integrator for Content, wersja 8.2, dla systemu Windows i AIX na serwerze przeszukiwacza. Aby upewnić się, że przeszukiwacz Content Manager może współpracować z programem DB2 Content Manager, należy uruchomić skrypt instalacyjny, który program WebSphere Information Integrator OmniFind Edition udostępnia na serwerze przeszukiwacza po zainstalowaniu konektora.

Podczas wyszukiwania korporacyjnego w systemie Linux przeszukiwacz Content Manager wykorzystuje konektor Java dla programu Content Manager, wersja 8, w celu uzyskania dostępu do serwerów programu DB2 Content Manager. Ten konektor jest instalowany podczas instalowania programu IBM DB2 Content Manager Linux Toolkit, wersja 8.2, na serwerze przeszukiwacza. Aby upewnić się, że przeszukiwacz Content Manager może współpracować z programem DB2 Content Manager, należy uruchomić skrypt instalacyjny, który program WebSphere Information Integrator OmniFind Edition udostępnia na serwerze przeszukiwacza po zainstalowaniu konektora.

**Konektory programu WebSphere Information Integrator Content Edition, wersja 8.3**

Przeszukiwacz Content Edition wykorzystuje biblioteki Java programu WebSphere Information Integrator Content Edition jako klient Java. Aby upewnić się, że przeszukiwacz Content Edition może współpracować z programem WebSphere Information Integrator Content Edition, należy uruchomić skrypt instalacyjny, który program WebSphere Information Integrator OmniFind Edition udostępnia na serwerze przeszukiwacza. Skrypt instalacyjny jest wymagany tylko wtedy, gdy przeszukiwacz Content Edition uzyskuje dostęp do repozytoriów przeszukiwania w trybie serwera.

#### **IBM DB2 Information Integrator, wersja 8.2 lub nowsza**

Program DB2 Information Integrator, wersja 8.2, jest dostarczany wraz z programem WebSphere Information Integrator OmniFind Edition. Programu DB2 Information Integrator można użyć do przeszukiwania relacyjnych baz danych programu DB2 Universal Database dla systemu z/OS, IBM Informix IDS, Oracle 9i i Oracle 10g, IBM DB2 Universal Database for iSeries, Microsoft SQL Server 2000, Sybase, wersja 11.9.2, wersja 12.0 i wersja 12.5 lub nowsza.

#### **Biblioteki Java Messaging programu WebSphere MQ, wersja 5.3**

Aby przeszukiwać bazy danych programu DB2 Universal Database za pomocą opcji publikowania zdarzeń programu DB2 Information Integrator Event Publisher Edition, przeszukiwacz DB2 wymaga bibliotek Java Messaging programu WebSphere MQ. Te biblioteki można zainstalować za pomocą instalatora programu WebSphere MQ. Aby mieć pewność, że przeszukiwacz DB2 korzystający z publikowania zdarzeń może współpracować z bibliotekami, należy uruchomić skrypt konfiguracyjny po zainstalowaniu bibliotek programu WebSphere MQ na serwerze przeszukiwacza. Jeśli przeszukiwacz DB2 nie używa publikowania zdarzeń do przeszukiwania baz danych DB2, biblioteki programu WebSphere MQ nie są potrzebne.

#### **Wymagane poziomy języka Java**

| | | | | | | | | | |

| |

| | | Program WebSphere Information Integrator OmniFind Edition wymaga następujących poziomów języka Java.

**Pakiet IBM Software Development Kit dla języka Java 1.4.***x***. (Pakiet SDK dla języka Java 1.5 nie jest obsługiwany).**

Pakiet SDK dla języka Java jest wymagany do kompilacji aplikacji wyszukujących w języku Java tworzonych za pomocą aplikacyjnych interfejsów programistycznych (API) wyszukiwania korporacyjnego. Pakiet SDK dla języka Java nie jest wymagany do instalacji programu WebSphere Information Integrator OmniFind Edition. Przykładową aplikację wyszukiwania korporacyjnego ESSearchApplication, aplikacje API wyszukiwania i indeksowania oraz aplikacje nasłuchiwania danych i przykłady można skompilować za pomocą pakietu SDK dla języka Java 1.4.*x*.

Przykładowa aplikacja ESSearchApplication w katalogu *ES\_INSTALL\_ROOT*/samples musi być wykonywana w środowisku JRE, wersja 1.4. Zarówno serwer WebSphere Application Server, jak i portal WebSphere Portal udostępniają środowisko JRE w wersji 1.4.

#### **Obsługiwane źródła danych**

Wyszukiwania korporacyjnego można użyć do tworzenia dostępnych do wyszukiwania kolekcji na podstawie następujących źródeł danych. Niektóre z tych źródeł danych wymagają dodatkowego oprogramowania.

#### **Documentum, wersja 4.2.***x***, 5.2.5 i 5.3**

Dostęp za pomocą przeszukiwacza Content Edition (program WebSphere Information Integrator Content Edition, wersja 8.3).

#### **FileNet CS, wersja 5.3 i 5.4**

Dostęp za pomocą przeszukiwacza Content Edition (program WebSphere Information Integrator Content Edition, wersja 8.3).

#### **FileNet P8 CM, wersja 3.0 i 3.5**

Dostęp za pomocą przeszukiwacza Content Edition (program WebSphere Information Integrator Content Edition, wersja 8.3).

#### **Hummingbird DM, wersja 5.1.0.5, wydanie SR4**

| | | | | | | | |

| | | | | | | | |

| | | | | | | | | Dostęp za pomocą przeszukiwacza Content Edition (program WebSphere Information Integrator Content Edition, wersja 8.3).

#### **Open Text Livelink Enterprise Server, wersja 9.2 i 9.5**

Dostęp za pomocą przeszukiwacza Content Edition (program WebSphere Information Integrator Content Edition, wersja 8.3). Aby uzyskać dostęp do serwera OpenText Livelink Enterprise Server w wersji 9.2 za pomocą programu WebSphere Information Integrator Content Edition z przeszukiwaczem Content Edition wymagana jest poprawka Opentext Livelink i zmiana parametrów serwera. Informacje na temat najnowszych aktualizacji i poprawek można znaleźć w serwisie WWW wsparcia programu WebSphere Information Integrator Content Edition pod adresem [www.ibm.com/software/data/integration/db2ii/supportcontent.html.](http://www-306.ibm.com/software/data/integration/db2ii/supportcontent.html)

#### **IBM DB2 Content Manager, wersja 8.2 lub 8.3**

Dostęp można uzyskać za pomocą przeszukiwacza Content Manager.

#### **IBM Lotus Domino Document Manager, wersja 6.5.1 (wcześniej Domino.Doc)**

Dostęp jest możliwy za pomocą przeszukiwacza Domino Document Manager. Jeśli przeszukiwacz Domino Document Manager korzysta z protokołu NRPC (Notes Remote Procedure Call), na serwerze przeszukiwacza musi być zainstalowany serwer Lotus Domino Server, wersja 6.0.2 CF2 lub nowsza (system AIX, Linux, lub Solaris), lub program Lotus Notes, wersja 6.0.2 CF2 (system Windows). Należy również uruchomić odpowiedni skrypt konfiguracyjny dla posiadanego systemu operacyjnego: escrnote.sh dla systemu AIX, Linux lub Solaris albo escrnote.vbs dla systemu Windows.

#### **IBM Lotus Domino, wersja 5.0 lub nowsza i wersja 6.0 lub nowsza**

W przypadku dostępu za pomocą przeszukiwacza Notes/Domino obsługiwany jest serwer Lotus Domino Server, wersja 5.0.9a lub nowsza. W przypadku korzystania z własnej funkcji zabezpieczeń obsługiwany jest serwer Lotus Domino Server, wersja 6.0.2 CF2 lub nowsza. Jeśli przeszukiwacz Notes/Domino korzysta z protokołu NRPC (Notes Remote Procedure Call), na serwerze przeszukiwacza musi zostać zainstalowany serwer Lotus Domino Server, wersja 6.0.2 CF2 lub nowsza (system AIX, Linux lub Solaris), lub program Lotus Notes, wersja 6.0.2 CF2 (system Windows). Należy również uruchomić odpowiedni skrypt konfiguracyjny dla posiadanego systemu operacyjnego: escrnote.sh dla systemu AIX, Linux lub Solaris albo escrnote.vbs dla systemu Windows.

#### **IBM Lotus QuickPlace, wersja 6.5.1 (wcześniej pod nazwą Team Workplace i Quickplace)**

Dostęp można uzyskać za pomocą przeszukiwacza QuickPlace. Jeśli przeszukiwacz QuickPlace korzysta z protokołu Notes Remote Procedure Call (NRPC), na serwerze przeszukiwacza musi zostać zainstalowany serwer Lotus Domino Server 6.0.2 CF2 lub nowszy (AIX, Linux lub Solaris). Należy również uruchomić odpowiedni skrypt konfiguracyjny dla posiadanego systemu operacyjnego. W systemie AIX, Linux lub Solaris należy użyć skryptu escrnote.sh. W systemie Windows należy użyć skryptu escrnote.vbs.

#### **IBM DB2 Universal Database for iSeries, wersja 5.3**

Dostęp jest możliwy za pomocą programu DB2 Information Integrator, wersja 8.2 lub nowsza, z przeszukiwaczem DB2.

**IBM DB2 Universal Database dla systemu Linux, UNIX i Windows, wersja 8.1 i 8.2** Dostęp jest możliwy za pomocą przeszukiwacza DB2.

#### **IBM DB2 Universal Database dla systemu z/OS, wersja 7 lub nowsza i wersja 8 lub nowsza**

Dostęp jest możliwy za pomocą programu DB2 Information Integrator, wersja 8.2 lub nowsza, z przeszukiwaczem DB2.

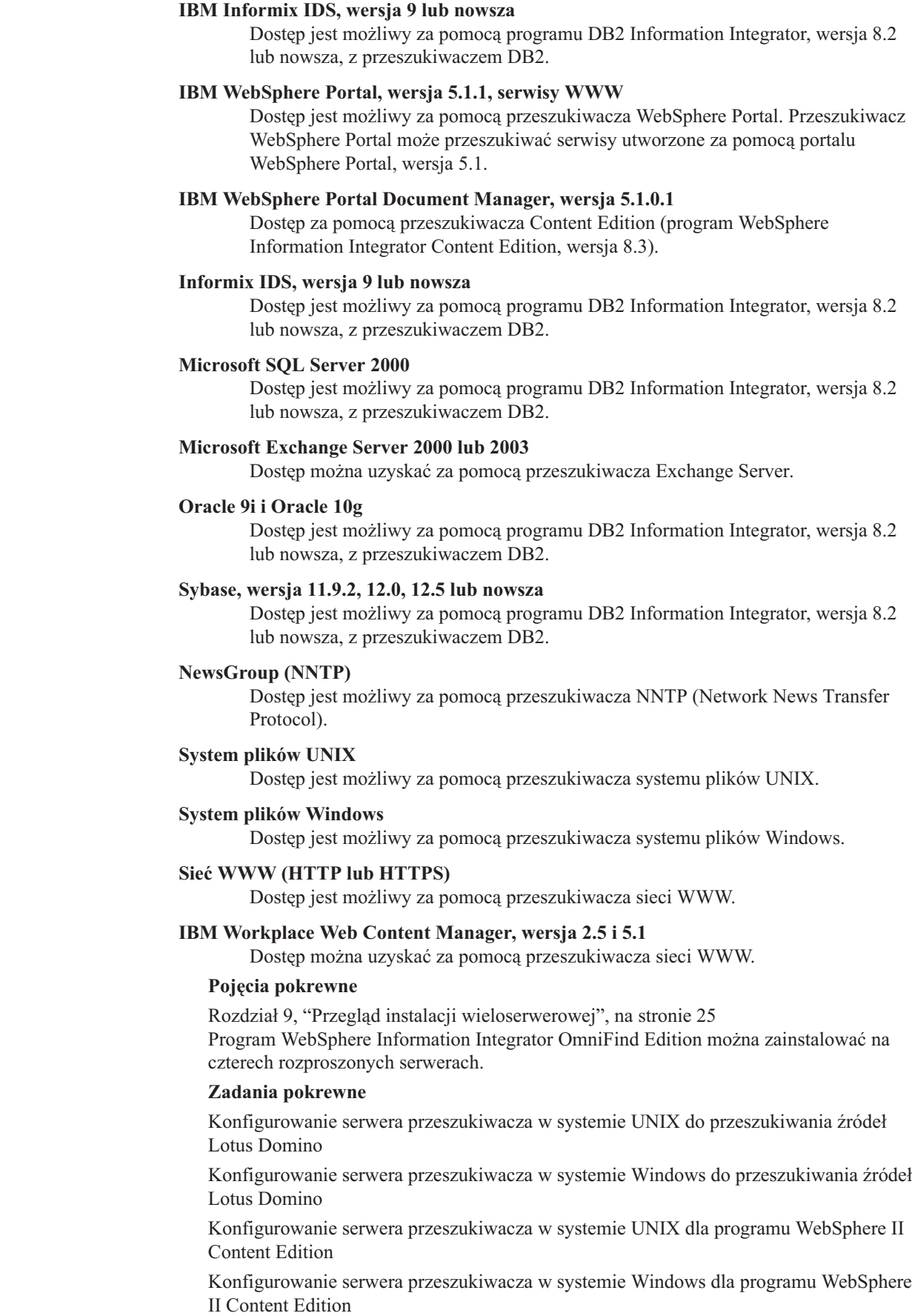

| |  $\begin{array}{c} \hline \end{array}$ 

 $\mid$ |

 $\|$ 

 $\|$ 

 $\|$ 

 $\,$   $\,$ 

 $\vert$ 

 $\mathsf I$ |  $\begin{array}{c} \hline \end{array}$ 

<span id="page-14-0"></span>["Instalowanie](#page-29-0) programu WebSphere II OmniFind Edition na pojedynczym serwerze" na [stronie](#page-29-0) 22

Aby zainstalować program WebSphere Information Integrator OmniFind Edition na pojedynczym serwerze, należy użyć startera instalacji programu WebSphere Information Integrator OmniFind Edition.

#### **Odsyłacze pokrewne**

"Wymagania sprzętowe i dotyczące miejsca na dysku" Wymagania sprzętowe i dotyczące miejsca na dysku zależą od systemu operacyjnego i planowanego wykorzystania wyszukiwania korporacyjnego.

Rozdział 2, ["Przygotowanie](#page-16-0) systemu operacyjnego do instalacji wyszukiwania [korporacyjnego",](#page-16-0) na stronie 9

Niektóre systemy operacyjne wymagają konkretnych ustawień, takich jak ilość miejsca przydzielanego partycjom dysku. Przed zainstalowaniem wstępnie wymaganego oprogramowania i wyszukiwania korporacyjnego należy się upewnić, że system operacyjny zawiera wszystkie wymagane pakiety, poprawki i łaty dla poprawnych poziomów konserwacyjnych określonych w wymaganiach instalacyjnych.

## **Wymagania sprzętowe i dotyczące miejsca na dysku**

Wymagania sprzętowe i dotyczące miejsca na dysku zależą od systemu operacyjnego i planowanego wykorzystania wyszukiwania korporacyjnego.

Wymagane miejsce na dysku może się zmieniać w zależności od liczby dokumentów oraz typów źródeł danych, które są przeszukiwane. W niniejszych wymaganiach przyjmuje się, że indeksy budowane są regularnie, co oznacza, że do indeksu dodawane są nowe dokumenty, a istniejące są aktualizowane lub usuwane. W konfiguracji wieloserwerowej wymagane miejsce na dysku dotyczy serwera indeksowania. Najwięcej miejsca na dysku w systemie wymagane jest dla katalogu *ES\_NODE\_ROOT*.

W celu uzyskania aktualnych informacji o wymaganiach sprzętowych dla wyszukiwania korporacyjnego należy przejść do arkusza [kalkulacyjnego](http://www-1.ibm.com/support/docview.wss?uid=swg27006469) Capacity Planner dla produktu WebSphere [Information](http://www-1.ibm.com/support/docview.wss?uid=swg27006469) Integrator OmniFind Edition.

Poniższa lista określa minimalne wymagania dotyczące sprzętu i miejsca na dysku w konfiguracji jednoserwerowej i wieloserwerowej:

#### **Mała instalacja**

| | |

Konfiguracja jednoserwerowa:

- 2 lub więcej procesorów:
	- 2,0 GHz lub więcej dla procesorów Intel i AMD
	- 1,5 GHz lub więcej dla procesora RISC
- v 6 GB pamięci RAM (należy dodać od 1 do 2 GB pamięci RAM dla każdej dodatkowej aktywnej kolekcji).
- v 200 GB miejsca na dysku: na podstawie 1 000 000 dokumentów w jednej lub większej liczbie kolekcji przy średniej wielkości dokumentu równej 20 KB.

#### **Średnia instalacja**

Konfiguracja czteroserwerowa:

- 2 lub więcej procesorów:
	- 2,0 GHz lub więcej dla procesorów Intel i AMD
	- 1,5 GHz lub więcej dla procesora RISC
- v 6 GB pamięci RAM na każdy serwer
- v 2 TB łącznego miejsca na dysku: Na podstawie 7 000 000 dokumentów w jednej lub większej liczbie kolekcji przy średniej wielkości dokumentu równej 20 KB.

#### **Duża instalacja**

Konfiguracja czteroserwerowa:

- 4 lub więcej procesorów:
	- 2,0 GHz lub więcej dla procesorów Intel i AMD
	- 1,5 GHz lub więcej dla procesora RISC
- v 8 GB pamięci RAM na każdy serwer (8 GB pamięci RAM dla systemu Windows)
- v 6 TB miejsca na dysku łącznie dla 10 000 000 dokumentów w jednej lub kilku kolekcjach dokumentów o przeciętnej wielkości 20 kB

#### **Odsyłacze pokrewne**

Rozdział 1, "Wymagane [oprogramowanie](#page-8-0) i obsługiwane źródła danych", na stronie 1 Przed zainstalowaniem programu WebSphere Information Integrator OmniFind Edition należy się upewnić, że użytkownik ma wymagane oprogramowanie, sprzęt i obsługiwany system operacyjny oraz wymagane oprogramowanie dla źródeł danych.

## <span id="page-16-0"></span>**Rozdział 2. Przygotowanie systemu operacyjnego do instalacji wyszukiwania korporacyjnego**

Niektóre systemy operacyjne wymagają konkretnych ustawień, takich jak ilość miejsca przydzielanego partycjom dysku. Przed zainstalowaniem wstępnie wymaganego oprogramowania i wyszukiwania korporacyjnego należy się upewnić, że system operacyjny zawiera wszystkie wymagane pakiety, poprawki i łaty dla poprawnych poziomów konserwacyjnych określonych w wymaganiach instalacyjnych.

W przypadku instalacji wieloserwerowej, jeśli wyszukiwanie korporacyjne zostanie zainstalowane w systemie operacyjnym z włączonym firewallem, oprogramowanie firewalla musi zostać wyłączone w celu umożliwienia komunikacji między czterema serwerami wyszukiwania korporacyjnego.

W przypadku instalacji jedno- i wieloserwerowych, jeśli wyszukiwanie korporacyjne zostanie zainstalowane w systemie operacyjnym z włączonym firewallem, przeszukiwacze wyszukiwania korporacyjnego mogą przeszukiwać dane tylko w zaufanej strefie.

## **System Red Hat Linux**

Należy się upewnić, że startowy program ładujący GRUB uruchamia system Linux z jądrem o nazwie Red Hat Enterprise Linux AS-up (2.6.9-11 ELsmp). Pomimo wybrania programu GRUB jako startowego programu ładującego podczas instalacji systemu Red Hat Linux, program GRUB może nie korzystać z poprawnego poziomu jądra. Aby upewnić się, że program GRUB uruchamia poprawne jądro, należy zmodyfikować plik /etc/grub.conf:

- 1. Zaloguj się jako użytkownik root.
- 2. Zmodyfikuj plik grub.conf i upewnij się, że default=1.
- 3. Zapisz zmiany i wyjdź z edytora.
- 4. Zrestartuj komputer.

#### **AIX**

| | |

Ustaw następujące wartości w pliku profile.env i w pliku profilu użytkownika:

- v profile.env: DB2ENVLIST='EXTSHM'
- profil użytkownika: export EXTSHM=ON

#### **Odsyłacze pokrewne**

Rozdział 1, "Wymagane [oprogramowanie](#page-8-0) i obsługiwane źródła danych", na stronie 1 Przed zainstalowaniem programu WebSphere Information Integrator OmniFind Edition należy się upewnić, że użytkownik ma wymagane oprogramowanie, sprzęt i obsługiwany system operacyjny oraz wymagane oprogramowanie dla źródeł danych.

## <span id="page-18-0"></span>**Rozdział 3. Katalog instalacyjny i katalog danych**

W przypadku instalowania programu WebSphere Information Integrator OmniFind Edition program instalacyjny tworzy katalog instalacyjny, katalog danych i katalog obszaru tabel.

#### **Katalog instalacyjny**

Katalog instalacyjny zawiera pliki wykonywalne i pliki domyślne, które nie ulegają zmianie w czasie działania systemu. Można zmienić domyślny katalog *ES\_INSTALL\_ROOT*, ale w przypadku instalacji wieloserwerowej należy użyć tej samej ścieżki do katalogu instalacyjnego dla wszystkich serwerów. W dokumentacji katalog *ES\_INSTALL\_ROOT* reprezentuje katalog instalacyjny.

#### **Katalog danych**

Katalog danych zawiera pliki konfiguracyjne i pliki danych, które są regularnie aktualizowane przez system. Na katalog danych należy przeznaczyć największą partycję plików lub dysk o największej ilości wolnego miejsca w systemie. W dokumentacji katalog *ES\_NODE\_ROOT* reprezentuje katalog danych na serwerze.

#### **Katalog obszaru tabel**

Na serwerze przeszukiwacza katalog obszaru tabel jest domyślnie instalowany w katalogu danych. Podczas instalacji można określić inne położenie obszaru tabel. Na ten katalog należy przeznaczyć dużą ilość wolnego miejsca na dysku.

#### **Pojęcia pokrewne**

Rozdział 9, "Przegląd instalacji [wieloserwerowej",](#page-32-0) na stronie 25 Program WebSphere Information Integrator OmniFind Edition można zainstalować na czterech rozproszonych serwerach.

#### **Zadania pokrewne**

["Instalowanie](#page-29-0) programu WebSphere II OmniFind Edition na pojedynczym serwerze" na [stronie](#page-29-0) 22

Aby zainstalować program WebSphere Information Integrator OmniFind Edition na pojedynczym serwerze, należy użyć startera instalacji programu WebSphere Information Integrator OmniFind Edition.

## <span id="page-20-0"></span>**Rozdział 4. Identyfikator użytkownika i hasło administratora wyszukiwania korporacyjnego**

Identyfikator i hasło użytkownika wyszukiwania korporacyjnego muszą być poprawne w danym systemie operacyjnym, a użytkownik musi mieć uprawnienia do dostępu i konfigurowania programu DB2 Universal Database.

Podczas instalacji programu WebSphere Information Integrator OmniFind Edition można wprowadzić istniejący identyfikator użytkownika i hasło administratora wyszukiwania korporacyjnego lub pozwolić, aby program instalacyjny utworzył je automatycznie. Użycie identyfikatora i hasła istniejącego użytkownika powoduje, że program instalacyjny może zmodyfikować uprawnienia tego użytkownika w taki sposób, aby administrator wyszukiwania korporacyjnego mógł poprawnie uruchamiać ten system.

Identyfikator użytkownika i hasło administratora wyszukiwania korporacyjnego muszą być takie same na każdym serwerze w instalacji wieloserwerowej.

#### **Pojęcia pokrewne**

Rozdział 9, "Przegląd instalacji [wieloserwerowej",](#page-32-0) na stronie 25 Program WebSphere Information Integrator OmniFind Edition można zainstalować na czterech rozproszonych serwerach.

#### **Zadania pokrewne**

Rozdział 17, "Uruchamianie wyszukiwania [korporacyjnego](#page-56-0) w systemach AIX, Linux i [Solaris",](#page-56-0) na stronie 49

Po zainstalowaniu programu WebSphere Information Integrator OmniFind Edition w systemie AIX, Linux lub Solaris program instalacyjny uruchomi wstępnie wymagane oprogramowanie. Jeśli jednak te komponenty oprogramowania nie zostaną uruchomione, można je uruchomić, wprowadzając komendy.

Rozdział 18, "Uruchamianie wyszukiwania [korporacyjnego](#page-58-0) w systemie Windows", na [stronie](#page-58-0) 51

Po zainstalowaniu programu WebSphere Information Integrator OmniFind Edition w systemie Windows program instalacyjny uruchomi wstępnie wymagane oprogramowanie lub uruchomi komponenty oprogramowania jako usługi w tle. Jeśli jednak te komponenty oprogramowania nie zostaną uruchomione (lub usługi nie działają), można uruchomić je ręcznie.

["Instalowanie](#page-29-0) programu WebSphere II OmniFind Edition na pojedynczym serwerze" na [stronie](#page-29-0) 22

Aby zainstalować program WebSphere Information Integrator OmniFind Edition na pojedynczym serwerze, należy użyć startera instalacji programu WebSphere Information Integrator OmniFind Edition.

## <span id="page-22-0"></span>**Rozdział 5. Metody instalacji: w trybie graficznym, cichym i tekstowym**

Instalację programu WebSphere Information Integrator OmniFind Edition można przeprowadzić w trybie graficznym, tekstowym lub cichym.

Program instalacyjny produktu WebSphere Information Integrator OmniFind Edition automatycznie instaluje większość wstępnie wymaganego oprogramowania. Aby zainstalować dostarczane wstępnie wymagane oprogramowanie, należy włożyć dyski CD dołączone do programu WebSphere Information Integrator OmniFind Edition.

#### **Instalacja graficzna**

| | | | | | | | | | | | | | | | | | |

Jest to typowa opcja instalacji. Z opcji tej należy korzystać wtedy, gdy planowane jest ręczne wykonanie kolejnych etapów instalacji i dostosowanie jej do własnych potrzeb.

#### **System UNIX**

Aby uruchomić graficzny program instalacyjny, podłącz dysk CD programu WebSphere Information Integrator OmniFind Edition i uruchom plik wykonywalny.

#### **System Windows**

Aby uruchomić graficzny program instalacyjny, włóż dysk CD z programem WebSphere Information Integrator OmniFind Edition.

#### **Instalacja cicha**

Za pomocą tej opcji można zainstalować wyszukiwanie korporacyjne, modyfikując szablon pliku odpowiedzi, a następnie pozwalając programowi instalacyjnemu zainstalować i skonfigurować system. Szablony plików odpowiedzi znajdują się w katalogu głównym dysku CD. W przypadku instalacji cichej używane są następujące parametry:

-options *plik\_odpowiedzi* -silent

#### **Instalacja w trybie tekstowym**

Za pomocą tej opcji można przeprowadzić instalację w trybie tekstowym z konsoli. Ekrany wyświetlane są w trybie tekstowym, a program żąda podania tych samych informacji, co podczas instalacji graficznej. Aby uruchomić program instalacyjny w trybie tekstowym:

Włóż do napędu lub podłącz dysk CD programu WebSphere Information Integrator OmniFind Edition i uruchom plik wykonywalny. W poniższym przykładzie pokazano sposób uruchomienia programu instalacyjnego w trybie tekstowym w systemie Linux:

*./install-linux.bin* -console

W systemie Windows instalację można również uruchomić w trybie dostępności. Uruchom następujący plik wykonywalny z parametrem dotyczącym dostępności. Niniejsza komenda uruchomi instalację w trybie tekstowym: install-win32\_non\_gui.exe -accessibility

#### **Pojęcia pokrewne**

Rozdział 6, ["Konfigurowanie](#page-24-0) pliku odpowiedzi dla instalacji cichej", na stronie 17 Można wybrać instalację cichą programu WebSphere Information Integrator OmniFind Edition. Instalację cichą można na przykład wybrać, gdy instalacja nie może być nadzorowana lub gdy jest potrzebna instalacja domyślna, którą można ponownie

wykorzystać dla wielu instalacji wyszukiwania korporacyjnego. Instalacja cicha to instalacja nienadzorowana wymagająca pliku odpowiedzi.

#### **Rozdział 6. Konfigurowanie pliku odpowiedzi dla instalacji cichej**  $\mathbf{I}$ |

Można wybrać instalację cichą programu WebSphere Information Integrator OmniFind Edition. Instalację cichą można na przykład wybrać, gdy instalacja nie może być nadzorowana lub gdy jest potrzebna instalacja domyślna, którą można ponownie wykorzystać dla wielu instalacji wyszukiwania korporacyjnego. Instalacja cicha to instalacja nienadzorowana wymagająca pliku odpowiedzi.

Każdy plik odpowiedzi zawiera opcje wymagane dla typu instalacji, którą należy przeprowadzić, łącznie z opcjami instalacji wymaganego oprogramowania. Aby zapewnić pomyślną instalację, należy przeczytać komentarze do każdej opcji w szablonie pliku odpowiedzi w celu zrozumienia, jakie wartości należy podać dla każdej opcji. Wszystkie wartości wpisane do pliku odpowiedzi muszą być ograniczone znakami podwójnego cudzysłowu " ".

Szablony plików odpowiedzi dołączone do programu WebSphere Information Integrator OmniFind Edition w wersji 8.3 zawierają wiele nowych i zmienionych opcji. Nie należy ponowne wykorzystywać wcześniejszych plików odpowiedzi utworzonych dla poprzednich wersji tego produktu w celu zainstalowania programu WebSphere Information Integrator OmniFind Edition, wersja 8.3.

Szablony plików odpowiedzi można znaleźć w katalogu głównym dysku CD po włożeniu dysku CD produktu WebSphere Information Integrator OmniFind Edition, wersja 8.3, do napędu.

W poniższym przykładzie przedstawiono sposób uruchomienia programu instalacyjnego w trybie cichym dla instalacji jednoserwerowej w systemie Linux: ./install-linux.bin -options ./linux\_single\_server.rsp -silent

## **Szablony plików odpowiedzi dla instalacji jednoserwerowej**

W przypadku instalacji jednoserwerowej można zmodyfikować jeden z poniższych szablonów plików odpowiedzi w celu wprowadzenia informacji o serwerach przeszukiwacza, wyszukiwania i indeksu oraz o wstępnie wymaganym oprogramowaniu:

#### **System AIX**

aix\_single\_server.rsp

**System Linux** linux\_single\_server.rsp

## **Środowisko Solaris** solaris\_single\_server.rsp

## **System Windows**

win\_single\_server.rsp

## **Szablony plików odpowiedzi dla instalacji wieloserwerowej**

W przypadku instalacji wieloserwerowej należy utworzyć plik odpowiedzi dla każdego instalowanego komponentu instalacji. Można zmodyfikować następujące szablony plików odpowiedzi w celu określenia opcji dla serwera przeszukiwacza, dwóch serwerów wyszukiwania i serwera indeksu:

<span id="page-24-0"></span>|

| | | | |

> | | | | | |

> | | | | |

> | | |

| | |

|

| | | | | | | | | | |

 $\overline{1}$ 

|

| | | |

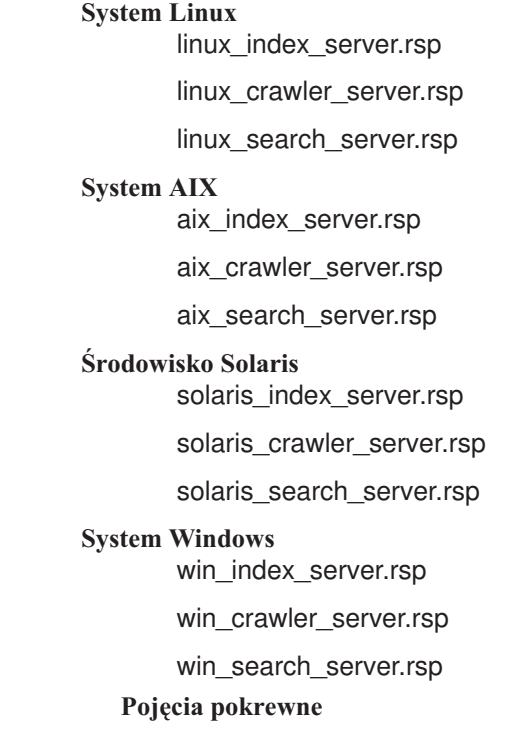

 $\vert$  $\|$  $\vert$  $\vert$ |  $\vert$ | | | | | | | |  $\begin{array}{c} \hline \end{array}$ |  $\begin{array}{c} \hline \end{array}$  $\begin{array}{c} \hline \end{array}$  $\vert$  $\|$ 

Rozdział 5, "Metody instalacji: w trybie graficznym, cichym i [tekstowym",](#page-22-0) na stronie 15 Instalację programu WebSphere Information Integrator OmniFind Edition można przeprowadzić w trybie graficznym, tekstowym lub cichym.

## <span id="page-26-0"></span>**Rozdział 7. Przegląd instalacji Centrum informacyjnego**

Do dokumentacji wyszukiwania korporacyjnego i serwera integracyjnego treści można uzyskać dostęp w serwisie WWW firmy IBM lub na komputerze użytkownika.

Jeśli konieczny jest dostęp do dokumentacji na komputerze użytkownika, można automatycznie zainstalować Centrum informacyjne podczas instalacji programu WebSphere Information Integrator OmniFind Edition lub można ręcznie zainstalować Centrum informacyjne przed zainstalowaniem programu WebSphere Information Integrator OmniFind Edition.

Podczas instalacji zostanie wyświetlona prośba o włożenie do napędu dysku CD z Centrum informacyjnym programu WebSphere Information Integrator.

Jeśli Centrum informacyjne nie zostanie zainstalowane lokalnie, po kliknięciu przycisku **Pomoc** konsola administracyjna wyszukiwania korporacyjnego automatycznie otworzy Centrum informacyjne udostępniane w serwisie WWW firmy IBM.

#### **Zadania pokrewne**

Rozdział 19, "Uruchamianie i zatrzymywanie Centrum [informacyjnego",](#page-60-0) na stronie 53 Centrum informacyjne programu WebSphere Information Integrator zawiera dokumentację wyszukiwania korporacyjnego i serwera integracyjnego treści.

## <span id="page-28-0"></span>**Rozdział 8. Przegląd instalacji jednoserwerowej**

W instalacji jednoserwerowej całe wstępnie wymagane oprogramowanie i program WebSphere Information Integrator OmniFind Edition należy zainstalować na jednym serwerze.

Program instalacyjny produktu WebSphere Information Integrator OmniFind Edition zainstaluje wstępnie wymagane oprogramowanie, o ile użytkownik nie będzie chciał zainstalować go ręcznie lub o ile oprogramowanie nie będzie już zainstalowane.

Aby zainstalować program WebSphere Information Integrator OmniFind Edition na pojedynczym serwerze, należy zainstalować i skonfigurować oprogramowanie w następującej kolejności:

1. DB2 Universal Database Enterprise Edition, wersja 8.2

Program DB2 Universal Database można zainstalować na serwerze wyszukiwania korporacyjnego lub na serwerze zdalnym.

- 2. Centrum informacyjne programu WebSphere Information Integrator, wersja 8.3 Aby uzyskać dostęp do Centrum informacyjnego z konsoli administracyjnej wyszukiwania korporacyjnego, Centrum informacyjne należy zainstalować przed lub podczas instalacji programu WebSphere Information Integrator OmniFind Edition.
- 3. Opcjonalnie: Klient DB2 Run-time Client, wersja 8.2 (wymagany tylko w przypadku użycia zdalnego serwera DB2 UDB)
- 4. WebSphere Application Server, wersja 6.0.2

Jeśli zostanie wybrana ręczna instalacja serwera WebSphere Application Server, należy zainstalować podstawową wersję serwera WebSphere Application Server, serwer IBM HTTP oraz komponent wtyczki serwera WebSphere Application Server. Program instalacyjny produktu WebSphere Information Integrator OmniFind Edition automatycznie wykona wszystkie trzy instalacje.

- 5. Konektory programu WebSphere Information Integrator Content Edition, wersja 8.3
- 6. Komponenty programu WebSphere Information Integrator OmniFind Edition, wersja 8.3

Pozostałe wstępnie wymagane oprogramowanie należy zainstalować ręcznie.

Pakiety aktualizacyjne lub pakiety poprawek serwera WebSphere Application Server można zainstalować po zainstalowaniu programu WebSphere Information Integrator OmniFind Edition. Program instalacyjny nie instaluje pakietów aktualizacyjnych ani pakietów poprawek.

Jeśli jest planowane przeszukiwanie danych z baz danych programu Lotus Notes lub baz danych programu DB2 Content Manager, należy skonfigurować program WebSphere Information Integrator OmniFind Edition tak, aby łączył się z tymi źródłami danych.

Na poniższym rysunku przedstawiono wstępnie wymagane oprogramowanie zainstalowane na serwerze wyszukiwania korporacyjnego z programem DB2 Universal Database na serwerze zdalnym.

| | | | | | | | | | | | | | | | |

<span id="page-29-0"></span>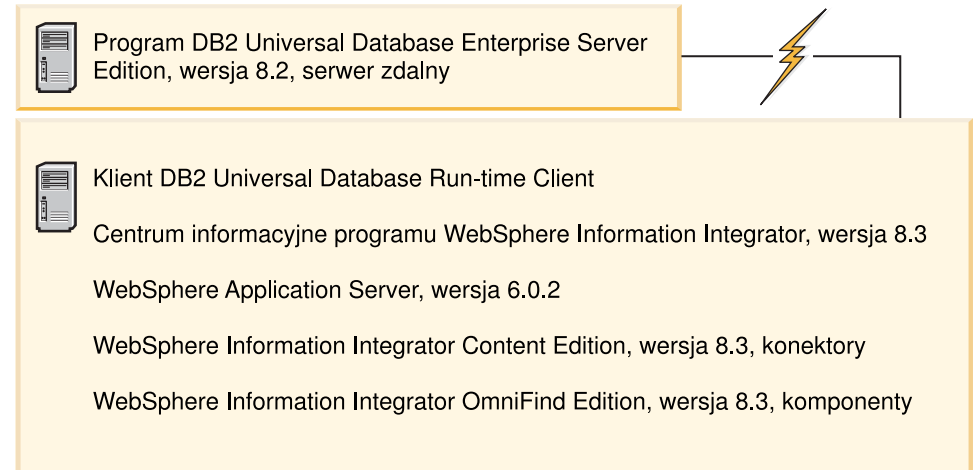

*Rysunek 1. Komponenty programowe w konfiguracji jednoserwerowej z programem DB2 Universal Database na serwerze zdalnym*

#### **Pojęcia pokrewne**

Rozdział 9, "Przegląd instalacji [wieloserwerowej",](#page-32-0) na stronie 25 Program WebSphere Information Integrator OmniFind Edition można zainstalować na czterech rozproszonych serwerach.

#### **Zadania pokrewne**

Rozdział 10, ["Konfigurowanie](#page-42-0) programu DB2 Universal Database na serwerze zdalnym z [systemem](#page-42-0) AIX, Linux lub Solaris", na stronie 35

W celu połączenia się ze zdalną bazą danych DB2 należy utworzyć bazę danych i tabelę użytkowników na serwerze zdalnym, na którym został zainstalowany program DB2 Universal Database. Konfigurację należy przeprowadzić, jeśli komponent przeszukiwacza i program DB2 Universal Database są zainstalowane na różnych komputerach.

Rozdział 11, ["Konfigurowanie](#page-44-0) programu DB2 Universal Database na zdalnym serwerze z systemem [Windows",](#page-44-0) na stronie 37

W celu połączenia się ze zdalną bazą danych DB2 należy utworzyć bazę danych i tabelę użytkowników na serwerze zdalnym, na którym został zainstalowany program DB2 Universal Database. Konfigurację należy przeprowadzić, jeśli komponent przeszukiwacza i program DB2 Universal Database są zainstalowane na różnych komputerach.

## **Instalowanie programu WebSphere II OmniFind Edition na pojedynczym serwerze**

Aby zainstalować program WebSphere Information Integrator OmniFind Edition na pojedynczym serwerze, należy użyć startera instalacji programu WebSphere Information Integrator OmniFind Edition.

#### **Zagadnienia wstępne**

Przed zainstalowaniem programu WebSphere Information Integrator OmniFind Edition należy upewnić się, że poziom systemu operacyjnego jest poprawny i obsługiwany.

#### **Procedura**

Aby zainstalować program WebSphere Information Integrator OmniFind Edition na pojedynczym serwerze:

1. Uruchom starter instalacyjny programu WebSphere Information Integrator OmniFind Edition.

#### **System AIX**

Zaloguj się jako administrator i wpisz komendę

. /install-aix.bin

#### **System Linux**

Zaloguj się jako administrator i wpisz komendę

. /install-linux.bin

#### **Środowisko Solaris**

Zaloguj się jako administrator i wpisz komendę

. /install-solaris.bin

#### **System Windows**

Zaloguj się jako użytkownik z uprawnieniami administratora. Kliknij dwukrotnie plik install-win32.exe lub wpisz komendę

install-win32.exe

- 2. W starterze instalacji kliknij opcję **Instalacja produktów**.
- 3. Po wyświetleniu zapytania wybierz opcję **Pojedynczy serwer**.
- 4. Wpisz identyfikator administratora wyszukiwania korporacyjnego. W przykładach znajdujących się w tym dokumencie używany jest identyfikator esadmin. Wpisz hasło. Zaznacz pole wyboru **Utwórz nowy identyfikator i hasło**, jeśli jest to nowa nazwa użytkownika i hasło.
- 5. Odpowiedz na pytania o wstępnie wymagane oprogramowanie. Jeśli użytkownik nie ma wstępnie wymaganego oprogramowania, program instalacyjny poprosi o włożenie dysków CD lub podanie katalogu, który zawiera instalacyjne pliki wykonywalne.
- 6. W oknie podsumowania przejrzyj konfigurację, a następnie kliknij przycisk **Dalej**.
- 7. W oknie z informacją o pomyślnym przebiegu instalacji kliknij przycisk **Zakończ**. Można uruchomić program Pierwsze kroki. Program Pierwsze kroki umożliwia weryfikację instalacji, uruchamianie wyszukiwania korporacyjnego oraz przeglądanie dokumentacji.
- 8. Jeśli zostało zainstalowane Centrum informacyjne, należy je uruchomić, aby uzyskać dostęp do dokumentacji wyszukiwania korporacyjnego.

#### **Pojęcia pokrewne**

Rozdział 3, "Katalog [instalacyjny](#page-18-0) i katalog danych", na stronie 11 W przypadku instalowania programu WebSphere Information Integrator OmniFind Edition program instalacyjny tworzy katalog instalacyjny, katalog danych i katalog obszaru tabel.

Rozdział 4, "Identyfikator użytkownika i hasło [administratora](#page-20-0) wyszukiwania [korporacyjnego",](#page-20-0) na stronie 13

Identyfikator i hasło użytkownika wyszukiwania korporacyjnego muszą być poprawne w danym systemie operacyjnym, a użytkownik musi mieć uprawnienia do dostępu i konfigurowania programu DB2 Universal Database.

#### **Odsyłacze pokrewne**

Rozdział 1, "Wymagane [oprogramowanie](#page-8-0) i obsługiwane źródła danych", na stronie 1 Przed zainstalowaniem programu WebSphere Information Integrator OmniFind Edition należy się upewnić, że użytkownik ma wymagane oprogramowanie, sprzęt i obsługiwany system operacyjny oraz wymagane oprogramowanie dla źródeł danych.

## <span id="page-32-0"></span>**Rozdział 9. Przegląd instalacji wieloserwerowej**

Program WebSphere Information Integrator OmniFind Edition można zainstalować na czterech rozproszonych serwerach.

Program instalacyjny produktu WebSphere Information Integrator OmniFind Edition zainstaluje następujące wstępnie wymagane oprogramowanie, o ile użytkownik nie będzie chciał zainstalować go ręcznie lub nie zainstaluje tych produktów przed zainstalowaniem programu WebSphere Information Integrator OmniFind Edition:

- IBM DB2 Universal Database Enterprise Server Edition, wersja 8.3
- IBM DB2 Run-time Client, wersja 8.2
- IBM WebSphere Application Server, wersja 6.0.2

Jeśli zostanie wybrana ręczna instalacja serwera WebSphere Application Server, należy zainstalować podstawową wersję serwera WebSphere Application Server, serwer IBM HTTP oraz komponent wtyczki serwera WebSphere Application Server. Program instalacyjny produktu WebSphere Information Integrator OmniFind Edition automatycznie wykona wszystkie trzy instalacje.

- v Konektory programu WebSphere Information Integrator Content Edition, wersja 8.3
- Centrum informacyjne programu IBM WebSphere Information Integrator, wersja 8.3

Pozostałe wstępnie wymagane oprogramowanie należy zainstalować ręcznie.

Należy zainstalować pakiety poprawek serwera WebSphere Application Server. Program instalacyjny nie instaluje tych pakietów poprawek.

Aby uzyskać informacje na temat wymaganego oprogramowania, patrz [Rozdział](#page-8-0) 1, "Wymagane [oprogramowanie](#page-8-0) i obsługiwane źródła danych", na stronie 1 lub otwórz plik o nazwie iiysr.htm lub iiysr.txt w katalogu docs/*ustawienia narodowe*.

W przypadku konfiguracji wieloserwerowej komponent przeszukiwacza należy zainstalować na jednym serwerze, komponent indeksu - na jednym serwerze i komponent wyszukiwania na dwóch serwerach.

Na poniższym rysunku przedstawiono cztery serwery i ich komponenty w konfiguracji wieloserwerowej.

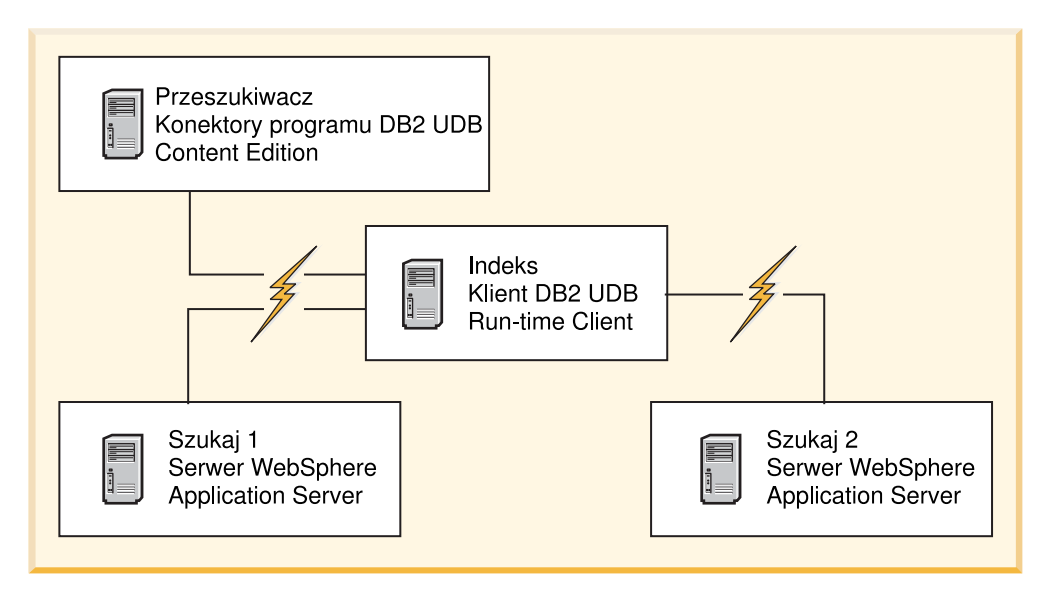

*Rysunek 2. Cztery serwery wyszukiwania korporacyjnego i ich komponenty programowe*

Na poniższym rysunku przedstawiono cztery serwery i ich komponenty w konfiguracji wieloserwerowej z programem DB2 Universal Database na serwerze zdalnym.

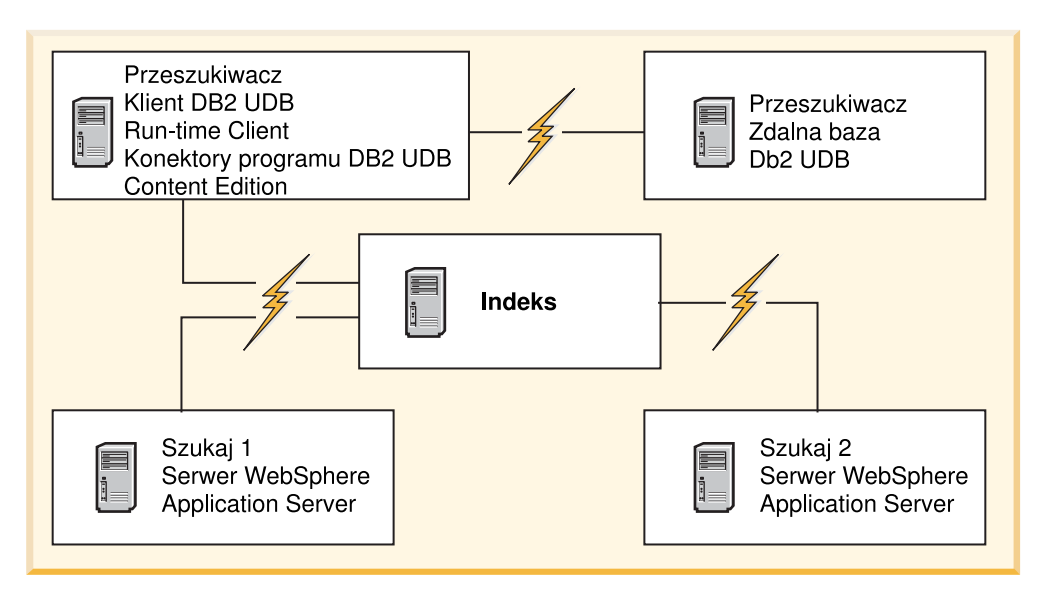

*Rysunek 3. Cztery serwery wyszukiwania korporacyjnego i ich komponenty programowe z programem DB2 Universal Database na serwerze zdalnym*

Każdy serwer w systemie wyszukiwania korporacyjnego określany jest przez nazwę swojego komponentu. Na przykład jeśli na serwerze zainstalowany jest komponent przeszukiwacza, serwer ten określany jest mianem serwera przeszukiwacza.

Serwer indeksowania działa jako serwer sterujący konfiguracji wieloserwerowej. Serwer indeksowania należy zainstalować na samym końcu, ponieważ podczas instalacji komponentu indeksu niezbędne są nazwy hostów oraz porty pozostałych serwerów. Poza tym nie można uruchamiać usług systemowych, zanim nie zostaną zainstalowane wszystkie serwery.

Serwery wyszukiwania korporacyjnego należy zainstalować i skonfigurować w następującej kolejności:

1.

#### **Serwer przeszukiwacza**

- DB2 Universal Database Enterprise Server Edition, wersja 8.2
- Konektory programu WebSphere Information Integrator Content Edition
- v Komponent przeszukiwacza programu WebSphere Information Integrator OmniFind Edition
- Opcjonalnie: Skrypty konfiguracyjne konkretnych przeszukiwaczy
- 2.

#### **Serwer wyszukiwania 1**

- WebSphere Application Server Network Deployment, wersja 5.1.1 lub 5.1.1.3, albo WebSphere Application Server, wersja 6.0.2
- IBM HTTP Server
- Komponent wtyczki serwera WebSphere Application Server
- v Komponent wyszukiwania programu WebSphere Information Integrator OmniFind Edition
- v Opcjonalnie: Centrum informacyjne programu WebSphere Information Integrator
- 3.

#### **Serwer wyszukiwania 2**

- WebSphere Application Server Network Deployment, wersja 5.1.1 lub 5.1.1.3, albo WebSphere Application Server, wersja 6.0.2
- IBM HTTP Server
- Komponent wtyczki serwera WebSphere Application Server
- v Komponent wyszukiwania programu WebSphere Information Integrator OmniFind Edition
- Opcjonalnie: Centrum informacyjne programu WebSphere Information Integrator
- 4.

#### **Serwer indeksowania**

- DB2 Run-time Client, wersja 8.2
- v Komponent indeksu programu WebSphere Information Integrator OmniFind Edition

Istnieje również możliwość instalacji na pięciu serwerach. Piąty serwer może udostępniać program DB2 Universal Database. W takim przypadku na serwerze przeszukiwacza należy zainstalować klienta DB2 Run-time Client.

Jeśli Centrum informacyjne nie zostanie zainstalowane na serwerach wyszukiwania, po kliknięciu przycisku **Pomoc** zostanie otwarta przeglądarka i w serwisie WWW firmy IBM zostanie wyświetlony temat pomocy.

Jeśli w systemie zainstalowane są wszystkie lub niektóre wstępnie wymagane programy, należy mimo wszystko upewnić się, że wstępnie wymagane oprogramowanie zainstalowane jest na odpowiednich serwerach wyszukiwania korporacyjnego. Łączenie się ze zdalnymi instancjami serwera WebSphere Application Server nie jest obsługiwane. Obsługiwane jest łączenie się ze zdalnymi instancjami programu DB2 Universal Database.

Dla każdego instalowanego komponentu należy utworzyć nazwę użytkownika i hasło dla administratora wyszukiwania korporacyjnego lub użyć istniejącej nazwy i hasła. Na każdym serwerze należy podać tę samą nazwę użytkownika i hasło.

Należy zapisać niektóre informacje podawane dla poszczególnych serwerów. Do zapisania informacji służy formularz informacji o instalacji.

#### **Pojęcia pokrewne**

Rozdział 8, "Przegląd instalacji [jednoserwerowej",](#page-28-0) na stronie 21 W instalacji jednoserwerowej całe wstępnie wymagane oprogramowanie i program WebSphere Information Integrator OmniFind Edition należy zainstalować na jednym serwerze.

Rozdział 3, "Katalog [instalacyjny](#page-18-0) i katalog danych", na stronie 11 W przypadku instalowania programu WebSphere Information Integrator OmniFind Edition program instalacyjny tworzy katalog instalacyjny, katalog danych i katalog obszaru tabel.

Rozdział 4, "Identyfikator użytkownika i hasło [administratora](#page-20-0) wyszukiwania [korporacyjnego",](#page-20-0) na stronie 13

Identyfikator i hasło użytkownika wyszukiwania korporacyjnego muszą być poprawne w danym systemie operacyjnym, a użytkownik musi mieć uprawnienia do dostępu i konfigurowania programu DB2 Universal Database.

#### **Zadania pokrewne**

"Instalowanie komponentu [przeszukiwacza"](#page-36-0) na stronie 29

W przypadku konfiguracji wieloserwerowej komponent przeszukiwacza należy zainstalować na tym samym serwerze, co program DB2 Universal Database lub należy ręcznie zainstalować program DB2 Universal Database na serwerze zdalnym.

"Instalowanie komponentu [wyszukiwania"](#page-38-0) na stronie 31

Komponent wyszukiwania programu WebSphere Information Integrator OmniFind Edition należy zainstalować na tym samym serwerze, co serwer WebSphere Application Server (serwer aplikacji WWW i serwer IBM HTTP). Oba produkty są instalowane na dwóch serwerach.

["Instalowanie](#page-39-0) komponentu indeksu" na stronie 32

Komponent indeksu należy zainstalować na tym samym serwerze, co klienta DB2 Run-time Client, o ile nie następuje łączenie ze zdalnym serwerem programu DB2 Universal Database. W takim przypadku klient DB2 Run-time Client jest instalowany na serwerze przeszukiwacza.

Rozdział 10, ["Konfigurowanie](#page-42-0) programu DB2 Universal Database na serwerze zdalnym z [systemem](#page-42-0) AIX, Linux lub Solaris", na stronie 35

W celu połączenia się ze zdalną bazą danych DB2 należy utworzyć bazę danych i tabelę użytkowników na serwerze zdalnym, na którym został zainstalowany program DB2 Universal Database. Konfigurację należy przeprowadzić, jeśli komponent przeszukiwacza i program DB2 Universal Database są zainstalowane na różnych komputerach.

Rozdział 11, ["Konfigurowanie](#page-44-0) programu DB2 Universal Database na zdalnym serwerze z systemem [Windows",](#page-44-0) na stronie 37

W celu połączenia się ze zdalną bazą danych DB2 należy utworzyć bazę danych i tabelę użytkowników na serwerze zdalnym, na którym został zainstalowany program DB2 Universal Database. Konfigurację należy przeprowadzić, jeśli komponent przeszukiwacza i program DB2 Universal Database są zainstalowane na różnych komputerach.

#### **Odsyłacze pokrewne**

Rozdział 1, "Wymagane [oprogramowanie](#page-8-0) i obsługiwane źródła danych", na stronie 1 Przed zainstalowaniem programu WebSphere Information Integrator OmniFind Edition należy się upewnić, że użytkownik ma wymagane oprogramowanie, sprzęt i obsługiwany system operacyjny oraz wymagane oprogramowanie dla źródeł danych.
## <span id="page-36-0"></span>**Instalowanie komponentu przeszukiwacza**

W przypadku konfiguracji wieloserwerowej komponent przeszukiwacza należy zainstalować na tym samym serwerze, co program DB2 Universal Database lub należy ręcznie zainstalować program DB2 Universal Database na serwerze zdalnym.

Komunikaty wyświetlane podczas instalacji różnią się w zależności od bieżącej konfiguracji systemu.

## **Zagadnienia wstępne**

Aby połączyć się z programem DB2 Universal Database na oddzielnym serwerze, należy się upewnić, że program DB2 Universal Database działa.

Formularz informacji instalacyjnych umożliwia zapisanie nazw katalogów, nazwy hosta itp. Informacje te będą potrzebne podczas instalacji serwera indeksowania.

#### **Procedura**

Aby zainstalować komponent przeszukiwacza:

1. Uruchom starter instalacyjny programu WebSphere Information Integrator OmniFind Edition na serwerze przeszukiwacza.

#### **System AIX**

Zaloguj się jako administrator i wpisz komendę ./install-aix.bin

#### **System Linux**

Zaloguj się jako administrator i wpisz komendę ./install-linux.bin

## **Środowisko Solaris**

Zaloguj się jako administrator i wpisz komendę ./install-solaris.bin

#### **System Windows**

Musisz mieć uprawnienia administratora. Kliknij dwukrotnie plik install-win32.exe lub wpisz komendę install-win32.exe.

- 2. W starterze instalacji kliknij opcję **Instalacja produktów**.
- 3. Po wyświetleniu zapytania wybierz opcję **Wiele serwerów**.
- 4. Zaznacz pole wyboru **Serwer przeszukiwacza**. Jeśli to konieczne, anuluj wybór wszystkich pozostałych opcji.
- 5. W odpowiednich polach wpisz poniższe informacje. Zależnie od konfiguracji systemu podczas instalacji program może zadawać różne pytania.

**Identyfikator użytkownika i hasło administratora wyszukiwania korporacyjnego.** Identyfikator użytkownika i hasło muszą być takie same na wszystkich serwerach wyszukiwania korporacyjnego.

#### **Pełne ścieżki katalogu instalacyjnego i katalogu danych.**

Zanotuj ścieżkę katalogu danych. Informacje te będą potrzebne podczas instalacji serwera indeksowania.

#### **Nazwa hosta i port serwera przeszukiwacza.**

Zanotuj nazwę hosta i port. Informacje te będą potrzebne podczas instalacji serwera indeksowania.

6. Podaj informacje dla programu DB2 Universal Database:

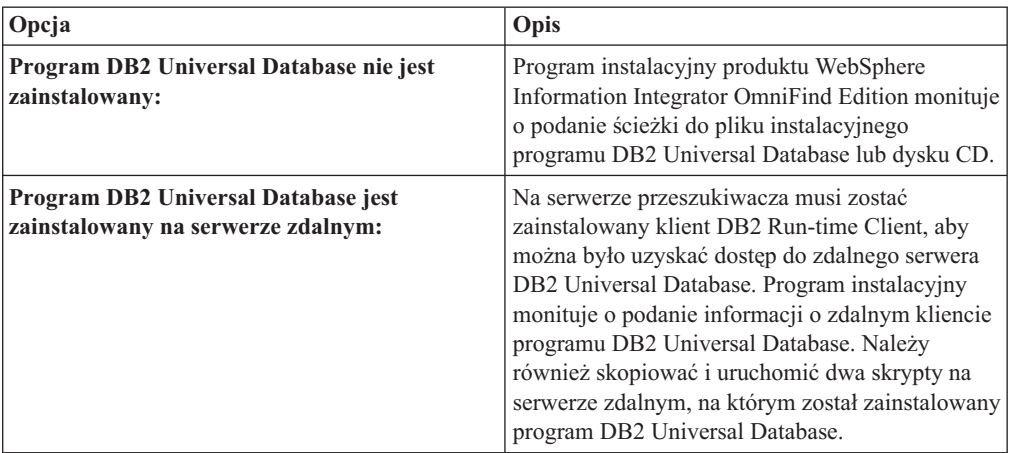

- 7. Sprawdź ustawienia i kliknij przycisk **Dalej**, aby rozpocząć instalację.
- 8. W oknie z informacją o pomyślnym przebiegu instalacji kliknij przycisk **Zakończ**. Można uruchomić program Pierwsze kroki na serwerze kontrolera. Program Pierwsze kroki umożliwia weryfikację instalacji, uruchamianie wyszukiwania korporacyjnego oraz przeglądanie dokumentacji.

#### **Pojęcia pokrewne**

| | | | | | | | | | | | | | | | | |

> Rozdział 9, "Przegląd instalacji [wieloserwerowej",](#page-32-0) na stronie 25 Program WebSphere Information Integrator OmniFind Edition można zainstalować na czterech rozproszonych serwerach.

#### **Zadania pokrewne**

"Instalowanie komponentu [wyszukiwania"](#page-38-0) na stronie 31

Komponent wyszukiwania programu WebSphere Information Integrator OmniFind Edition należy zainstalować na tym samym serwerze, co serwer WebSphere Application Server (serwer aplikacji WWW i serwer IBM HTTP). Oba produkty są instalowane na dwóch serwerach.

["Instalowanie](#page-39-0) komponentu indeksu" na stronie 32

Komponent indeksu należy zainstalować na tym samym serwerze, co klienta DB2 Run-time Client, o ile nie następuje łączenie ze zdalnym serwerem programu DB2 Universal Database. W takim przypadku klient DB2 Run-time Client jest instalowany na serwerze przeszukiwacza.

Rozdział 10, ["Konfigurowanie](#page-42-0) programu DB2 Universal Database na serwerze zdalnym z [systemem](#page-42-0) AIX, Linux lub Solaris", na stronie 35

W celu połączenia się ze zdalną bazą danych DB2 należy utworzyć bazę danych i tabelę użytkowników na serwerze zdalnym, na którym został zainstalowany program DB2 Universal Database. Konfigurację należy przeprowadzić, jeśli komponent przeszukiwacza i program DB2 Universal Database są zainstalowane na różnych komputerach.

Rozdział 11, ["Konfigurowanie](#page-44-0) programu DB2 Universal Database na zdalnym serwerze z systemem [Windows",](#page-44-0) na stronie 37

W celu połączenia się ze zdalną bazą danych DB2 należy utworzyć bazę danych i tabelę użytkowników na serwerze zdalnym, na którym został zainstalowany program DB2 Universal Database. Konfigurację należy przeprowadzić, jeśli komponent przeszukiwacza i program DB2 Universal Database są zainstalowane na różnych komputerach.

#### **Odsyłacze pokrewne**

Rozdział 22, ["Formularz](#page-66-0) informacji o instalacji", na stronie 59 Podczas instalowania produktu WebSphere Information Integrator OmniFind Edition można użyć następującego formularza do zapisania informacji dla poszczególnych serwerów.

## <span id="page-38-0"></span>**Instalowanie komponentu wyszukiwania**

Komponent wyszukiwania programu WebSphere Information Integrator OmniFind Edition należy zainstalować na tym samym serwerze, co serwer WebSphere Application Server (serwer aplikacji WWW i serwer IBM HTTP). Oba produkty są instalowane na dwóch serwerach.

Komunikaty wyświetlane podczas instalacji różnią się w zależności od bieżącej konfiguracji systemu.

## **Zagadnienia wstępne**

Formularz informacji instalacyjnych umożliwia zapisanie nazw katalogów, nazwy hosta itp. Informacje te będą potrzebne podczas instalacji serwera indeksowania.

#### **Procedura**

Aby zainstalować komponent wyszukiwania:

1. Uruchom starter instalacyjny programu WebSphere Information Integrator OmniFind Edition.

#### **System AIX**

Zaloguj się jako administrator i wpisz komendę ./install-aix.bin

#### **System Linux**

Zaloguj się jako administrator i wpisz komendę ./install-linux.bin

## **Środowisko Solaris**

Zaloguj się jako administrator i wpisz komendę ./install-solaris.bin

#### **System Windows**

Zaloguj się jako użytkownik z uprawnieniami administratora. Kliknij dwukrotnie plik install-win32.exe lub wpisz komendę install-win32.exe.

- 2. W starterze instalacji kliknij opcję **Instalacja produktów**.
- 3. Po wyświetleniu zapytania wybierz opcję **Wiele serwerów**.
- 4. Zaznacz pole wyboru **Serwer wyszukiwania**. Jeśli to konieczne, anuluj wybór wszystkich pozostałych opcji.
- 5. W odpowiednich polach wpisz poniższe informacje. Zależnie od konfiguracji systemu podczas instalacji program może zadawać różne pytania.

## **Identyfikator użytkownika i hasło administratora wyszukiwania korporacyjnego.** Identyfikator użytkownika i hasło muszą być takie same na wszystkich serwerach wyszukiwania korporacyjnego.

#### **Pełne ścieżki katalogu instalacyjnego i katalogu danych.**

Zanotuj ścieżkę katalogu danych. Informacje te będą potrzebne podczas instalacji serwera indeksowania.

### **Nazwa hosta i port serwera wyszukiwania.**

Zanotuj nazwę hosta i port. Informacje te będą potrzebne podczas instalacji serwera indeksowania.

## **Numer portu serwera HTTP.**

Zanotuj numer portu. Informacje te będą potrzebne podczas instalacji serwera indeksowania.

6. Zainstaluj serwer WebSphere Application Server lub wykorzystaj istniejącą instalację. Jeśli serwer WebSphere Application Server nie jest zainstalowany, program instalacyjny produktu WebSphere Information Integrator OmniFind Edition poprosi o podanie ścieżki do plików instalacyjnych serwera WebSphere Application Server lub dysków CD.

- <span id="page-39-0"></span>7. Sprawdź ustawienia. Następnie kliknij przycisk **Dalej**, aby rozpocząć instalację.
- 8. W oknie z informacją o pomyślnym przebiegu instalacji kliknij przycisk **Zakończ**. Można uruchomić program Pierwsze kroki. Program Pierwsze kroki umożliwia weryfikację instalacji, uruchamianie wyszukiwania korporacyjnego oraz przeglądanie dokumentacji.
- 9. Jeśli zostało zainstalowane Centrum informacyjne, należy je uruchomić, aby uzyskać dostęp do dokumentacji wyszukiwania korporacyjnego.

Powtórz tę procedurę dla drugiego serwera wyszukiwania.

## **Pojęcia pokrewne**

Rozdział 9, "Przegląd instalacji [wieloserwerowej",](#page-32-0) na stronie 25 Program WebSphere Information Integrator OmniFind Edition można zainstalować na czterech rozproszonych serwerach.

## **Zadania pokrewne**

"Instalowanie komponentu [przeszukiwacza"](#page-36-0) na stronie 29

W przypadku konfiguracji wieloserwerowej komponent przeszukiwacza należy zainstalować na tym samym serwerze, co program DB2 Universal Database lub należy ręcznie zainstalować program DB2 Universal Database na serwerze zdalnym.

"Instalowanie komponentu indeksu"

Komponent indeksu należy zainstalować na tym samym serwerze, co klienta DB2 Run-time Client, o ile nie następuje łączenie ze zdalnym serwerem programu DB2 Universal Database. W takim przypadku klient DB2 Run-time Client jest instalowany na serwerze przeszukiwacza.

Rozdział 13, ["Instalowanie](#page-48-0) programu WebSphere Application Server 6.0, pakiet [aktualizacyjny](#page-48-0) 2, w systemach AIX, Linux i Solaris", na stronie 41 Jeśli został zainstalowany program WebSphere Application Server, wersja 6.0, przed użyciem programu WebSphere Information Integrator OmniFind Edition w wersji 8.3 należy zainstalować pakiet aktualizacyjny 2 do programu WebSphere Application Server.

Rozdział 14, ["Instalowanie](#page-50-0) programu WebSphere Application Server 6.0, pakiet [aktualizacyjny](#page-50-0) 2, w systemie Windows", na stronie 43

Jeśli został zainstalowany program WebSphere Application Server, wersja 6.0, przed użyciem programu WebSphere Information Integrator OmniFind Edition w wersji 8.3 należy zainstalować pakiet aktualizacyjny 2 do programu WebSphere Application Server.

Rozdział 15, ["Instalowanie](#page-52-0) pakietów poprawek do programu WebSphere Application Server Network [Deployment,](#page-52-0) wersja 5.1.1", na stronie 45

Wyszukiwanie korporacyjne obsługuje program WebSphere Application Server Network Deployment, wersja 5.1.1 i 5.1.1.3. Aby zainstalować wyszukiwanie korporacyjne z programem WebSphere Application Server Network Deployment, wersja 5.1.1.3, może okazać się konieczne zainstalowanie dodatkowych pakietów poprawek.

## **Odsyłacze pokrewne**

Rozdział 22, ["Formularz](#page-66-0) informacji o instalacji", na stronie 59 Podczas instalowania produktu WebSphere Information Integrator OmniFind Edition można użyć następującego formularza do zapisania informacji dla poszczególnych serwerów.

## **Instalowanie komponentu indeksu**

Komponent indeksu należy zainstalować na tym samym serwerze, co klienta DB2 Run-time Client, o ile nie następuje łączenie ze zdalnym serwerem programu DB2 Universal Database. W takim przypadku klient DB2 Run-time Client jest instalowany na serwerze przeszukiwacza.

Podczas instalowania komponentu indeksu należy podać informacje o przeszukiwaczu, serwerze wyszukiwania i serwerze indeksowania oraz o wymaganym przez te serwery oprogramowaniu. Należy użyć informacji zapisanych w formularzu informacji instalacyjnych przed zainstalowaniem komponentu przeszukiwacza i komponentu wyszukiwania.

## **Procedura**

Aby zainstalować komponent indeksu:

1. Uruchom starter instalacyjny programu WebSphere Information Integrator OmniFind Edition.

## **System AIX**

Zaloguj się jako administrator i wpisz komendę ./install-aix.bin

## **System Linux**

Zaloguj się jako administrator i wpisz komendę ./install-linux.bin

## **Środowisko Solaris**

Zaloguj się jako administrator i wpisz komendę ./install-solaris.bin

## **System Windows**

Zaloguj się jako użytkownik z uprawnieniami administratora. Kliknij dwukrotnie plik install-win32.exe lub wpisz komendę install-win32.exe.

- 2. W starterze instalacyjnym kliknij opcję **Instalacja produktów**.
- 3. Po wyświetleniu zapytania wybierz opcję **Wiele serwerów**.
- 4. Zaznacz pole wyboru **Serwer indeksowania**. Jeśli to konieczne, anuluj wybór wszystkich pozostałych opcji.
- 5. W odpowiednich polach wpisz poniższe informacje. Zależnie od konfiguracji systemu podczas instalacji program może zadawać różne pytania.
	- v Identyfikator użytkownika i hasło administratora wyszukiwania korporacyjnego. Identyfikator użytkownika i hasło muszą być takie same na wszystkich serwerach wyszukiwania korporacyjnego.
	- v Pełne ścieżki katalogu instalacyjnego i katalogu danych.
	- v Nazwa hosta i port serwera przeszukiwacza.
	- v Katalog danych dla serwera przeszukiwacza.
	- v Nazwy hostów i porty serwerów wyszukiwania.
	- v Katalog danych dla każdego serwera wyszukiwania.
	- v Port serwera HTTP dla każdego serwera wyszukiwania.
	- v Nazwa hosta i port serwera indeksowania.
	- v Zdalny port, nazwa bazy danych, lokalna nazwa bazy danych, lokalna nazwa węzła (domyślna nazwa węzła to esnode) i nazwa instancji bazy DB2 użyta podczas instalacji programu DB2 Universal Database na serwerze przeszukiwacza. Aby klient DB2 Run-time Client mógł łączyć się z bazą danych serwera DB2 na serwerze przeszukiwacza, program instalacyjny zarejestruje lub wpisze do katalogu nazwę serwera DB2 powiązaną z bazą danych.
- 6. Podaj informacje dla klienta DB2 Run-time Client. Jeśli klient DB2 Run-time Client nie został zainstalowany, program instalacyjny monituje o podanie ścieżki do pliku instalacyjnego klienta DB2 Run-time Client lub dysku CD.
- 7. Sprawdź ustawienia i kliknij przycisk **Dalej**, aby rozpocząć instalację.
- 8. Po wyświetleniu okna z informacją o pomyślnym przebiegu instalacji kliknij przycisk **Zakończ**. Można uruchomić program Pierwsze kroki. Program Pierwsze kroki umożliwia weryfikację instalacji, uruchamianie wyszukiwania korporacyjnego oraz przeglądanie dokumentacji.

## **Pojęcia pokrewne**

Rozdział 9, "Przegląd instalacji [wieloserwerowej",](#page-32-0) na stronie 25 Program WebSphere Information Integrator OmniFind Edition można zainstalować na czterech rozproszonych serwerach.

## **Zadania pokrewne**

"Instalowanie komponentu [wyszukiwania"](#page-38-0) na stronie 31 Komponent wyszukiwania programu WebSphere Information Integrator OmniFind Edition należy zainstalować na tym samym serwerze, co serwer WebSphere Application Server (serwer aplikacji WWW i serwer IBM HTTP). Oba produkty są instalowane na dwóch serwerach.

"Instalowanie komponentu [przeszukiwacza"](#page-36-0) na stronie 29

W przypadku konfiguracji wieloserwerowej komponent przeszukiwacza należy zainstalować na tym samym serwerze, co program DB2 Universal Database lub należy ręcznie zainstalować program DB2 Universal Database na serwerze zdalnym.

Rozdział 16, ["Uruchamianie](#page-54-0) programu Pierwsze kroki", na stronie 47 Po zainstalowaniu programu WebSphere Information Integrator OmniFind Edition można użyć programu Pierwsze kroki do zweryfikowania instalacji, otwarcia dokumentacji lub uruchomienia systemu wyszukiwania korporacyjnego. Program Pierwsze kroki można uruchomić, zaznaczając pole wyboru w ostatnim oknie programu instalacyjnego lub uruchamiając odpowiednią komendę.

## **Odsyłacze pokrewne**

Rozdział 22, ["Formularz](#page-66-0) informacji o instalacji", na stronie 59 Podczas instalowania produktu WebSphere Information Integrator OmniFind Edition można użyć następującego formularza do zapisania informacji dla poszczególnych serwerów.

## **Rozdział 10. Konfigurowanie programu DB2 Universal** | **Database na serwerze zdalnym z systemem AIX, Linux lub Solaris** | |

W celu połączenia się ze zdalną bazą danych DB2 należy utworzyć bazę danych i tabelę użytkowników na serwerze zdalnym, na którym został zainstalowany program DB2 Universal Database. Konfigurację należy przeprowadzić, jeśli komponent przeszukiwacza i program DB2 Universal Database są zainstalowane na różnych komputerach.

## **Informacje o tym zadaniu**

Aby uzyskać dostęp do programu DB2 Universal Database zainstalowanego na serwerze zdalnym, należy zainstalować program DB2 Run-time Client, wersja 8.2, zarówno na serwerze indeksowania, jak i na serwerze przeszukiwacza.

## **Procedura**

<span id="page-42-0"></span>|

| | | |

|

| | |

|

| | | | | | | | | | | | | | | | | | | | | | | | | | | | | | |

 $\overline{1}$ 

Aby skonfigurować zdalną bazę danych DB2 Universal Database:

- 1. Utwórz nowego użytkownika na zdalnym serwerze DB2 Universal Database używając tego samego identyfikatora użytkownika i hasła co dla administratora wyszukiwania korporacyjnego.
- 2. Dodaj nowego użytkownika do grupy DB2. Domyślną grupą DB2 jest zwykle grupa db2grp1.
- 3. Dodaj ścieżkę, aby zmodyfikować plik .profile lub .bash\_profile dla nowego użytkownika. Na przykład, jeśli katalogiem osobistym użytkownika instancji DB2 jest /home/db2inst1/sqllib/db2profile, dodaj następującą ścieżkę:
	- . /home/db2inst1/sqllib/db2profile
- 4. Skopiuj poniższe pliki z katalogu ES\_INSTALL\_ROOT/bin do katalogu, w którym zainstalowany został program DB2 Universal Database na serwerze zdalnym:
	- db2config1.ddl
	- db2CreateUserTable.ddl
- 5. Utwórz katalog *TABLESPACE* dla tej bazy danych zawierający następujące podkatalogi:
	- v *TABLESPACE*/tsp32k
	- v *TABLESPACE*/tsp4k
	- v *TABLESPACE*/tmp

Na przykład, utwórz katalog *TABLESPACE* w katalogu /home/ofuser1 z następującymi podkatalogami:

/home/ofuser1/crawl/tsp32k /home/ofuser1/crawl/tsp4k /home/ofuser1/crawl/tmp

- 6. Upewnij się, że do powyższych katalogów ma dostęp instancja bazy danych DB2. Instancja bazy danych DB2 wymaga uprawnień do odczytu, zapisu i wykonania dla katalogu *TABLESPACE* i wszystkich jego podkatalogów.
- 7. Zmodyfikuj plik db2config1.ddl, aby zastąpić nazwę bazy danych i katalog *TABLESPACE*:
	- a. Zastąp domyślną nazwę bazy danych *fountain* wybraną nazwą bazy danych.
	- b. Zamień katalog /home/esadmin/crawl/tsp32k na katalog *TABLESPACE*/tsp32k.
	- c. Zamień katalog /home/esadmin/crawl/tsp4k na katalog *TABLESPACE*/tsp4k.
- d. Zamień katalog /home/esadmin/crawl/tmp na katalog *TABLESPACE*/tmp.
- 8. Uruchom komendę db2config1.ddl, aby utworzyć bazę danych wyszukiwania korporacyjnego:

db2 -tvf db2config1.ddl

- 9. Zmodyfikuj komendę db2CreateUserTable.ddl, zastępując nazwę bazy danych *fountain* nazwą bazy danych wybraną w kroku 7a.
- 10. Uruchom komendę db2CreateUserTable.ddl, aby utworzyć tabelę użytkowników w ramach bazy danych wyszukiwania korporacyjnego. db2 -tvf db2CreateUserTable.ddl

**Pojęcia pokrewne**

| | | | | | | | | | | | | | | | | | | | | |

Rozdział 9, "Przegląd instalacji [wieloserwerowej",](#page-32-0) na stronie 25 Program WebSphere Information Integrator OmniFind Edition można zainstalować na czterech rozproszonych serwerach.

Rozdział 8, "Przegląd instalacji [jednoserwerowej",](#page-28-0) na stronie 21 W instalacji jednoserwerowej całe wstępnie wymagane oprogramowanie i program WebSphere Information Integrator OmniFind Edition należy zainstalować na jednym serwerze.

## **Zadania pokrewne**

"Instalowanie komponentu [przeszukiwacza"](#page-36-0) na stronie 29

W przypadku konfiguracji wieloserwerowej komponent przeszukiwacza należy zainstalować na tym samym serwerze, co program DB2 Universal Database lub należy ręcznie zainstalować program DB2 Universal Database na serwerze zdalnym.

## **Rozdział 11. Konfigurowanie programu DB2 Universal** | **Database na zdalnym serwerze z systemem Windows** |

W celu połączenia się ze zdalną bazą danych DB2 należy utworzyć bazę danych i tabelę użytkowników na serwerze zdalnym, na którym został zainstalowany program DB2 Universal Database. Konfigurację należy przeprowadzić, jeśli komponent przeszukiwacza i program DB2 Universal Database są zainstalowane na różnych komputerach.

## **Informacje o tym zadaniu**

Aby uzyskać dostęp do programu DB2 Universal Database zainstalowanego na serwerze zdalnym, należy zainstalować program DB2 Run-time Client, wersja 8.2, zarówno na serwerze indeksowania, jak i na serwerze przeszukiwacza.

## **Procedura**

<span id="page-44-0"></span>|

| | | |

|

| | |

|

| | | | | | | | | | | | | | | | | | | | | | | | | | | | | | | Aby skonfigurować zdalną bazę danych DB2 Universal Database:

- 1. W oknie komend systemu DOS wpisz komendę db2cmd. Spowoduje to otwarcie okna komend bazy DB2 i zainicjowanie środowiska wiersza komend bazy DB2. Wszystkie komendy należy uruchamiać z okna komend bazy DB2.
- 2. Utwórz nowego użytkownika na zdalnym serwerze DB2 Universal Database używając tego samego identyfikatora użytkownika i hasła co dla administratora wyszukiwania korporacyjnego.
- 3. Upewnij się, że administrator wyszukiwania korporacyjnego jest członkiem grupy Administratorzy Windows.
- 4. Wybierz kolejno opcje **Windows Start** → **Ustawienia** → **Panel sterowania** → **Narzędzia administracyjne** → **Zasady zabezpieczeń lokalnych** → **Zasady lokalne** → **Przypisywanie praw użytkownika** i przypisz administratorowi wyszukiwania korporacyjnego następujące prawa użytkownika:
	- v Działanie jako element systemu operacyjnego
	- Tworzenie żetonu
	- v Blokowanie stron w pamięci
	- v Logowanie w trybie usługi
	- v Zmiana żetonu na poziomie procesu
- 5. Wyloguj się z systemu Windows.
- 6. Zaloguj się jako administrator wyszukiwania korporacyjnego.
- 7. Skopiuj poniższe pliki z katalogu ES\_INSTALL\_ROOT\bin w systemie Windows do katalogu, w którym zainstalowany został program DB2 Universal Database na serwerze zdalnym:
	- db2config1.ddl
	- db2CreateUserTable.ddl
- 8. Utwórz katalog *TABLESPACE* dla tej bazy danych zawierający następujące podkatalogi:
	- v *TABLESPACE*\tsp32k
	- v *TABLESPACE*\tsp4k
	- v *TABLESPACE*\tmp

Na przykład, utwórz katalog *TABLESPACE* w katalogu C:\ofuser1 z następującymi podkatalogami:

C:\ofuser1\crawl\tsp32k C:\ofuser1\crawl\tsp4k C:\ofuser1\crawl\tmp

| | |

| | | | | | | | | | | | | | | | | | | | | | | | | | | | | | Upewnij się, że katalog *TABLESPACE* został utworzony w systemie plików, który jest wystarczająco duży, aby pomieścić przeszukiwane dane dla kolekcji wyszukiwania korporacyjnego.

- 9. Upewnij się, że do katalogu *TABLESPACE* i jego podkatalogów ma dostęp instancja bazy danych DB2. Instancja bazy danych DB2 wymaga uprawnień do odczytu, zapisu i wykonania dla katalogu *TABLESPACE* i wszystkich jego podkatalogów.
- 10. Zmodyfikuj plik db2config1.ddl, aby zastąpić nazwę bazy danych i katalog *TABLESPACE*:
	- a. Zastąp domyślną nazwę bazy danych *fountain* wybraną nazwą bazy danych.
	- b. Zamień katalog *NODE\_ROOT*\crawl\tsp32k na katalog *TABLESPACE*\tsp32k. *NODE\_ROOT* jest głównym węzłem instalacji wyszukiwania korporacyjnego, z którego kopiowane są pliki.
	- c. Zamień katalog *NODE\_ROOT*\crawl\tsp4k na katalog *TABLESPACE*\tsp4k.
	- d. Zamień katalog *NODE\_ROOT*\crawl\tmp na katalog *TABLESPACE*\tmp.
- 11. Uruchom komendę db2config1.ddl, aby utworzyć bazę danych wyszukiwania korporacyjnego:

db2 -tvf db2config1.ddl

## **Pojęcia pokrewne**

Rozdział 9, "Przegląd instalacji [wieloserwerowej",](#page-32-0) na stronie 25 Program WebSphere Information Integrator OmniFind Edition można zainstalować na czterech rozproszonych serwerach.

Rozdział 8, "Przegląd instalacji [jednoserwerowej",](#page-28-0) na stronie 21 W instalacji jednoserwerowej całe wstępnie wymagane oprogramowanie i program WebSphere Information Integrator OmniFind Edition należy zainstalować na jednym serwerze.

## **Zadania pokrewne**

"Instalowanie komponentu [przeszukiwacza"](#page-36-0) na stronie 29

W przypadku konfiguracji wieloserwerowej komponent przeszukiwacza należy zainstalować na tym samym serwerze, co program DB2 Universal Database lub należy ręcznie zainstalować program DB2 Universal Database na serwerze zdalnym.

## **Rozdział 12. Instalowanie programu WebSphere Information** | **Integrator Content Edition** |

Podczas instalacji produktu WebSphere Information Integrator OmniFind Edition program instalacyjny automatycznie instaluje konektory WebSphere Information Integrator Content Edition, jeśli program WebSphere Information Integrator Content Edition, wersja 8.3, nie został jeszcze zainstalowany.

W przypadku instalacji jednoserwerowej program instalacyjny produktu WebSphere Information Integrator OmniFind Edition automatycznie zainstaluje konektory WebSphere Information Integrator Content Edition, wersja 8.3, jeśli program instalacyjny nie znajdzie serwera integracyjnego treści na komputerze, na którym został zainstalowany program WebSphere Information Integrator OmniFind Edition. W przypadku instalacji wieloserwerowej program instalacyjny produktu WebSphere Information Integrator OmniFind Edition zainstaluje konektory WebSphere Information Integrator Content Edition na serwerze przeszukiwacza, jeśli nie znajdzie serwera integracyjnego treści na komputerze, na którym został zainstalowany serwer przeszukiwacza.

W przypadku instalacji samych konektorów serwer integracyjny treści pracuje w trybie bezpośrednim i udostępnia ograniczone funkcje, ale bez nakładu pracy związanego z wdrożeniem serwera integracyjnego treści na serwerze WebSphere Application Server.

## **Pojęcia pokrewne**

Dostęp do [repozytoriów](http://publib.boulder.ibm.com/infocenter/wsiihelp/v8r3/index.jsp?topic=/com.ibm.websphere.ii.esearch.ad.doc/administering/iiysacvmodsvr.htm) WebSphere II Content Edition w trybie serwera

## **Zadania pokrewne**

[Konfigurowanie](http://publib.boulder.ibm.com/infocenter/wsiihelp/v8r3/index.jsp?topic=/com.ibm.websphere.ii.esearch.ad.doc/administering/iiysatvbcfu.htm) serwera przeszukiwacza w systemie UNIX dla programu WebSphere II [Content](http://publib.boulder.ibm.com/infocenter/wsiihelp/v8r3/index.jsp?topic=/com.ibm.websphere.ii.esearch.ad.doc/administering/iiysatvbcfu.htm) Edition

[Konfigurowanie](http://publib.boulder.ibm.com/infocenter/wsiihelp/v8r3/index.jsp?topic=/com.ibm.websphere.ii.esearch.ad.doc/administering/iiysatvbcfw.htm) serwera przeszukiwacza w systemie Windows dla programu WebSphere II [Content](http://publib.boulder.ibm.com/infocenter/wsiihelp/v8r3/index.jsp?topic=/com.ibm.websphere.ii.esearch.ad.doc/administering/iiysatvbcfw.htm) Edition

Dostęp do repozytoriów WebSphere II Content Edition w trybie [bezpośrednim](http://publib.boulder.ibm.com/infocenter/wsiihelp/v8r3/index.jsp?topic=/com.ibm.websphere.ii.esearch.ad.doc/administering/iiysacvmoddir.htm)

|

| | | |

| | | | | | | | |

| | | | | | | | | | |

#### **Rozdział 13. Instalowanie programu WebSphere Application Server 6.0, pakiet aktualizacyjny 2, w systemach AIX, Linux i Solaris** | | |

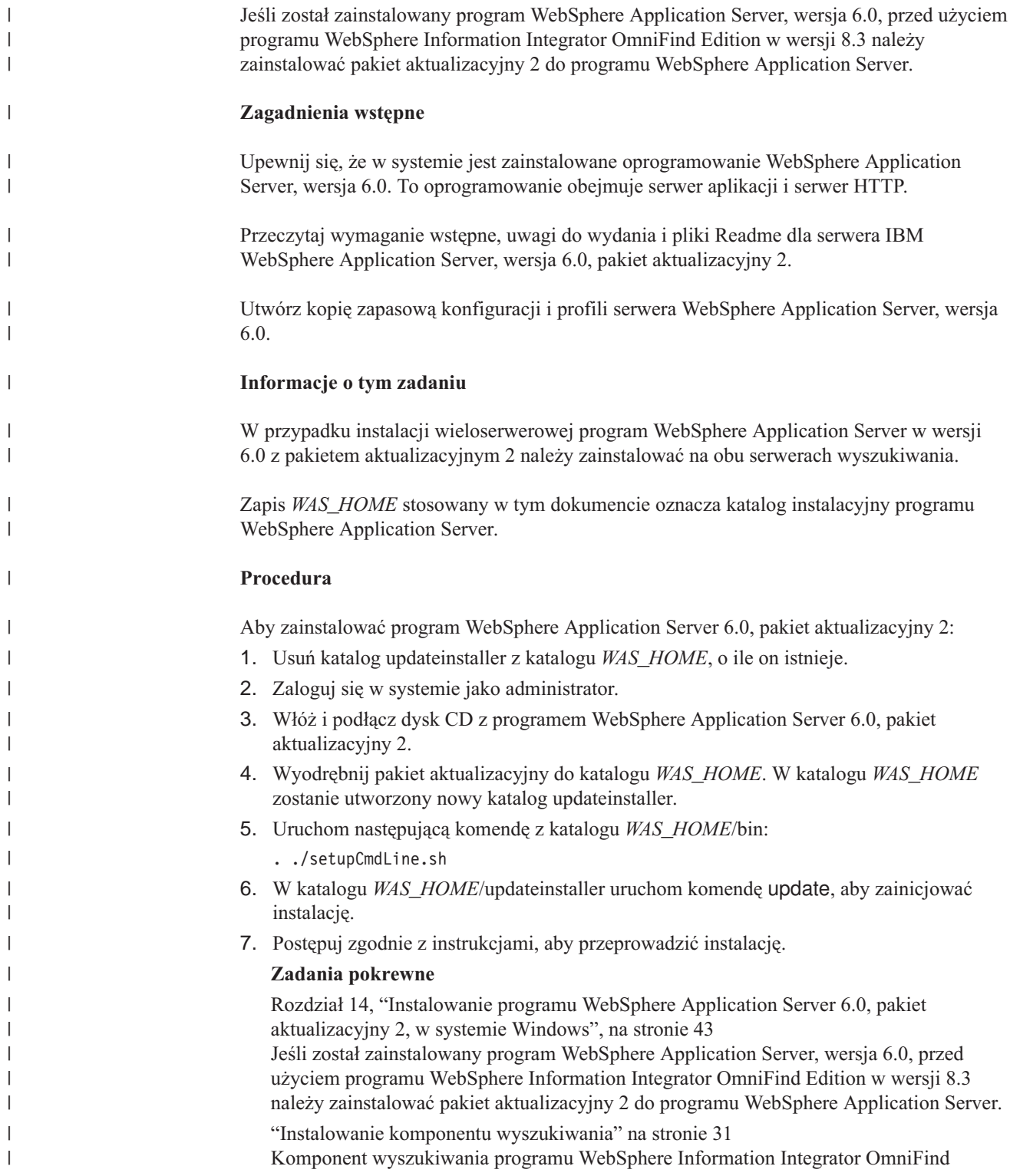

<span id="page-48-0"></span>|

Edition należy zainstalować na tym samym serwerze, co serwer WebSphere Application Server (serwer aplikacji WWW i serwer IBM HTTP). Oba produkty są instalowane na dwóch serwerach.

 $\vert$  $\|$  $\vert$ 

## **Rozdział 14. Instalowanie programu WebSphere Application Server 6.0, pakiet aktualizacyjny 2, w systemie Windows**

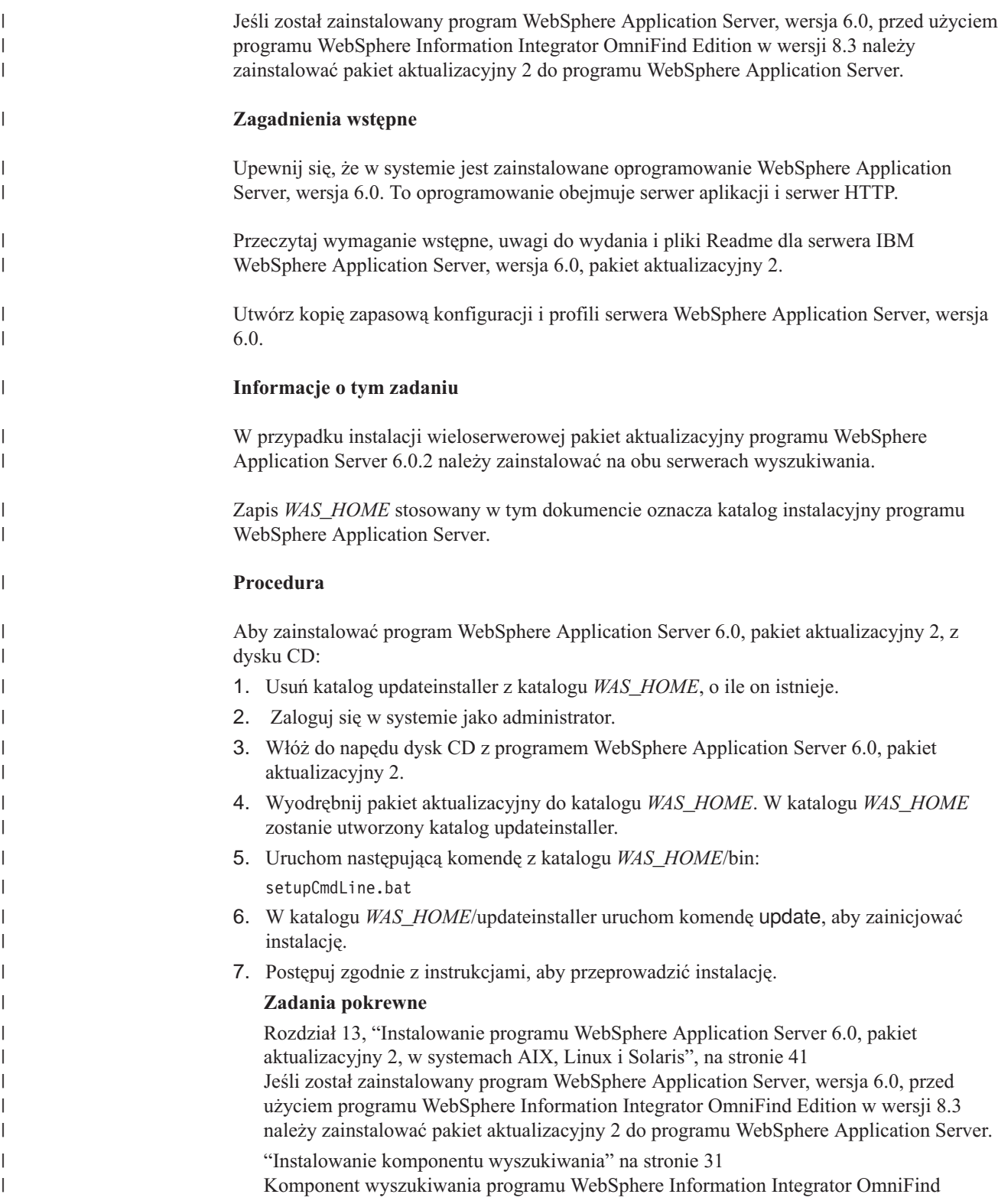

<span id="page-50-0"></span>|

| | Edition należy zainstalować na tym samym serwerze, co serwer WebSphere Application Server (serwer aplikacji WWW i serwer IBM HTTP). Oba produkty są instalowane na dwóch serwerach.

 $\vert$  $\|$  $\vert$ 

#### **Rozdział 15. Instalowanie pakietów poprawek do programu** | **WebSphere Application Server Network Deployment, wersja 5.1.1** | |

Wyszukiwanie korporacyjne obsługuje program WebSphere Application Server Network Deployment, wersja 5.1.1 i 5.1.1.3. Aby zainstalować wyszukiwanie korporacyjne z programem WebSphere Application Server Network Deployment, wersja 5.1.1.3, może okazać się konieczne zainstalowanie dodatkowych pakietów poprawek.

## **Informacje o tym zadaniu**

Pakiet poprawek do programu WebSphere Application Server zawiera aktualizacje, poprawki rozwiązujące problemy i aktualizacje, które są oparte na raportach APAR (Authorized Program Analysis Reports). Raporty APAR dotyczą problemów wykrytych podczas testów wewnętrznych w firmie IBM. Każdy pakiet poprawek zawiera wszystkie aktualizacje z poprzednich pakietów poprawek dla tej samej wersji programu WebSphere Application Server.

## **Zagadnienia wstępne**

Upewnij się, że w systemie zostało zainstalowane oprogramowanie WebSphere Application Server Network Deployment, wersja 5.1.1. Na oprogramowanie to składają się: serwer aplikacji, serwer HTTP oraz program Deployment Manager. Przed rozpoczęciem instalacji przeczytaj wymagania wstępne, uwagi do wydania oraz pliki README pakietu poprawek.

## **Procedura**

<span id="page-52-0"></span>|

| | | |

|

| | | | | |

|

| | | |

|

| | |

| | | | | | | |

 $\overline{1}$ 

Aby uzyskać pakiety poprawek do programu WebSphere Application Server, przejdź do serwisu WWW wsparcia programu WebSphere Application Server pod adresem [www.ibm.com/software/webservers/appserv/was/support/.](http://www-306.ibm.com/software/webservers/appserv/was/support/)

Aby zainstalować pakiet poprawek, postępuj zgodnie z instrukcjami podanymi w serwisie WWW.

## **Zadania pokrewne**

"Instalowanie komponentu [wyszukiwania"](#page-38-0) na stronie 31

Komponent wyszukiwania programu WebSphere Information Integrator OmniFind Edition należy zainstalować na tym samym serwerze, co serwer WebSphere Application Server (serwer aplikacji WWW i serwer IBM HTTP). Oba produkty są instalowane na dwóch serwerach.

## <span id="page-54-0"></span>**Rozdział 16. Uruchamianie programu Pierwsze kroki**

Po zainstalowaniu programu WebSphere Information Integrator OmniFind Edition można użyć programu Pierwsze kroki do zweryfikowania instalacji, otwarcia dokumentacji lub uruchomienia systemu wyszukiwania korporacyjnego. Program Pierwsze kroki można uruchomić, zaznaczając pole wyboru w ostatnim oknie programu instalacyjnego lub uruchamiając odpowiednią komendę.

## **Procedura**

Aby uruchomić program Pierwsze kroki w systemie AIX, Linux lub Solaris, zaloguj się jako administrator wyszukiwania korporacyjnego i wprowadź komendę:

export DISPLAY=*nazwa\_hosta\_serwera\_wyświetlania*:*0.0*

firststep.sh

Aby uruchomić program Pierwsze kroki w systemie Windows, kliknij skrót Pierwsze kroki w menu **Start** lub dwukrotnie kliknij plik wykonywalny firststeps.bat w katalogu *ES\_INSTALL\_ROOT*.

## **Zadania pokrewne**

Rozdział 18, "Uruchamianie wyszukiwania [korporacyjnego](#page-58-0) w systemie Windows", na [stronie](#page-58-0) 51

Po zainstalowaniu programu WebSphere Information Integrator OmniFind Edition w systemie Windows program instalacyjny uruchomi wstępnie wymagane oprogramowanie lub uruchomi komponenty oprogramowania jako usługi w tle. Jeśli jednak te komponenty oprogramowania nie zostaną uruchomione (lub usługi nie działają), można uruchomić je ręcznie.

Rozdział 17, "Uruchamianie wyszukiwania [korporacyjnego](#page-56-0) w systemach AIX, Linux i [Solaris",](#page-56-0) na stronie 49

Po zainstalowaniu programu WebSphere Information Integrator OmniFind Edition w systemie AIX, Linux lub Solaris program instalacyjny uruchomi wstępnie wymagane oprogramowanie. Jeśli jednak te komponenty oprogramowania nie zostaną uruchomione, można je uruchomić, wprowadzając komendy.

["Instalowanie](#page-39-0) komponentu indeksu" na stronie 32

Komponent indeksu należy zainstalować na tym samym serwerze, co klienta DB2 Run-time Client, o ile nie następuje łączenie ze zdalnym serwerem programu DB2 Universal Database. W takim przypadku klient DB2 Run-time Client jest instalowany na serwerze przeszukiwacza.

## <span id="page-56-0"></span>**Rozdział 17. Uruchamianie wyszukiwania korporacyjnego w systemach AIX, Linux i Solaris**

Po zainstalowaniu programu WebSphere Information Integrator OmniFind Edition w systemie AIX, Linux lub Solaris program instalacyjny uruchomi wstępnie wymagane oprogramowanie. Jeśli jednak te komponenty oprogramowania nie zostaną uruchomione, można je uruchomić, wprowadzając komendy.

## **Informacje o tym zadaniu**

Przed uruchomieniem wyszukiwania korporacyjnego należy się upewnić, że działają program DB2 Universal Database, serwer HTTP i serwer WebSphere Application Server.

## **Procedura**

| | | | | | | | | | | | | | | | | | | |

| | | | | | | | |

| | | | | Jeśli wstępnie wymagane oprogramowanie lub program WebSphere Information Integrator OmniFind Edition nie są uruchomione, należy wykonać poniższe czynności:

- 1. Na serwerze przeszukiwacza uruchom program DB2 Universal Database: jeśli program DB2 Universal Database został zainstalowany na serwerze zdalnym, należy go uruchomić z serwera zdalnego.
	- a. Zaloguj się jako instancja bazy DB2.
	- b. Wprowadź następującą komendę: db2start
- 2. Na obu serwerach wyszukiwania uruchom serwer WebSphere Application Server lub WebSphere Application Server Network Deployment:

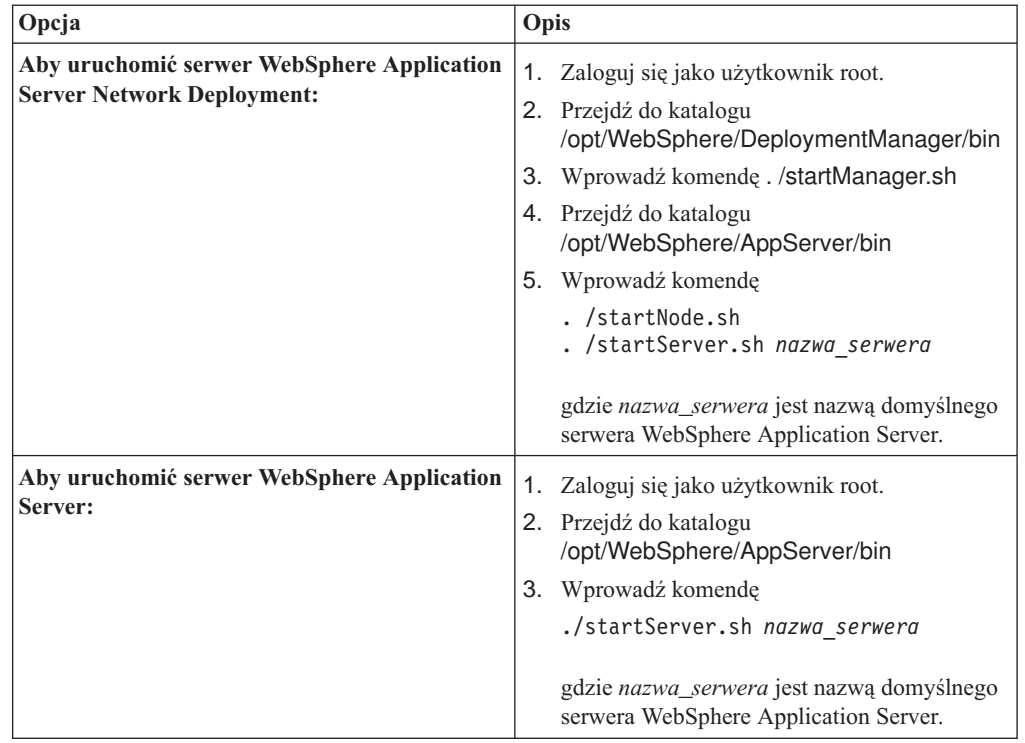

3. Uruchom aplikację wyszukiwania korporacyjnego: wpisz komendę ./startServer.sh **ESSearchServer** 

- 4. Zaloguj się na serwerze indeksowania jako administrator wyszukiwania korporacyjnego i wprowadź następującą komendę, aby uruchomić wyszukiwanie korporacyjne: esadmin start
- 5. Otwórz przeglądarkę i wpisz następujący adres URL, aby uruchomić konsolę administracyjną wyszukiwania korporacyjnego: http://*nazwa\_hosta*/ESAdmin *nazwa\_hosta* jest nazwą hosta jednego z serwerów wyszukiwania.
- 6. Zaloguj się w konsoli administracyjnej wyszukiwania korporacyjnego jako administrator wyszukiwania korporacyjnego.

Od tej chwili można korzystać z konsoli administracyjnej wyszukiwania korporacyjnego. Informacje na temat korzystania z konsoli administracyjnej można znaleźć w pomocy elektronicznej. Aby przejrzeć dokumentację, uruchom Centrum informacyjne lub przejdź do katalogu *ES\_INSTALL\_ROOT*/docs/en\_US/pdf i otwórz plik iiysa.pdf.

## **Pojęcia pokrewne**

| | | | | | | |

> Rozdział 4, "Identyfikator użytkownika i hasło [administratora](#page-20-0) wyszukiwania [korporacyjnego",](#page-20-0) na stronie 13

Identyfikator i hasło użytkownika wyszukiwania korporacyjnego muszą być poprawne w danym systemie operacyjnym, a użytkownik musi mieć uprawnienia do dostępu i konfigurowania programu DB2 Universal Database.

## **Zadania pokrewne**

Rozdział 16, ["Uruchamianie](#page-54-0) programu Pierwsze kroki", na stronie 47 Po zainstalowaniu programu WebSphere Information Integrator OmniFind Edition można użyć programu Pierwsze kroki do zweryfikowania instalacji, otwarcia dokumentacji lub uruchomienia systemu wyszukiwania korporacyjnego. Program Pierwsze kroki można uruchomić, zaznaczając pole wyboru w ostatnim oknie programu instalacyjnego lub uruchamiając odpowiednią komendę.

Rozdział 18, "Uruchamianie wyszukiwania [korporacyjnego](#page-58-0) w systemie Windows", na [stronie](#page-58-0) 51

Po zainstalowaniu programu WebSphere Information Integrator OmniFind Edition w systemie Windows program instalacyjny uruchomi wstępnie wymagane oprogramowanie lub uruchomi komponenty oprogramowania jako usługi w tle. Jeśli jednak te komponenty oprogramowania nie zostaną uruchomione (lub usługi nie działają), można uruchomić je ręcznie.

## <span id="page-58-0"></span>**Rozdział 18. Uruchamianie wyszukiwania korporacyjnego w systemie Windows**

Po zainstalowaniu programu WebSphere Information Integrator OmniFind Edition w systemie Windows program instalacyjny uruchomi wstępnie wymagane oprogramowanie lub uruchomi komponenty oprogramowania jako usługi w tle. Jeśli jednak te komponenty oprogramowania nie zostaną uruchomione (lub usługi nie działają), można uruchomić je ręcznie.

## **Informacje o tym zadaniu**

Przed uruchomieniem wyszukiwania korporacyjnego muszą zostać uruchomione program DB2 Universal Database, serwer HTTP i serwer WebSphere Application Server.

Zanim można będzie użyć konsoli administracyjnej wyszukiwania korporacyjnego do tworzenia kolekcji wyszukiwania, należy uruchomić kilka procesów, o ile nie zostały one już uruchomione jako procesy w tle lub za pomocą programu Pierwsze kroki. Jeśli te procesy nie działają, można je uruchomić z wiersza komend.

#### **Zagadnienia wstępne**

Aby uruchomić te komponenty, użytkownik musi mieć uprawnienia administratora.

#### **Procedura**

Jeśli wstępnie wymagane oprogramowanie lub program WebSphere Information Integrator OmniFind Edition nie są jeszcze uruchomione, należy wykonać poniższe czynności, aby uruchomić wyszukiwanie korporacyjne:

1. Uruchom serwer WebSphere Application Server lub WebSphere Application Server Network Deployment, jeśli jeszcze nie działa:

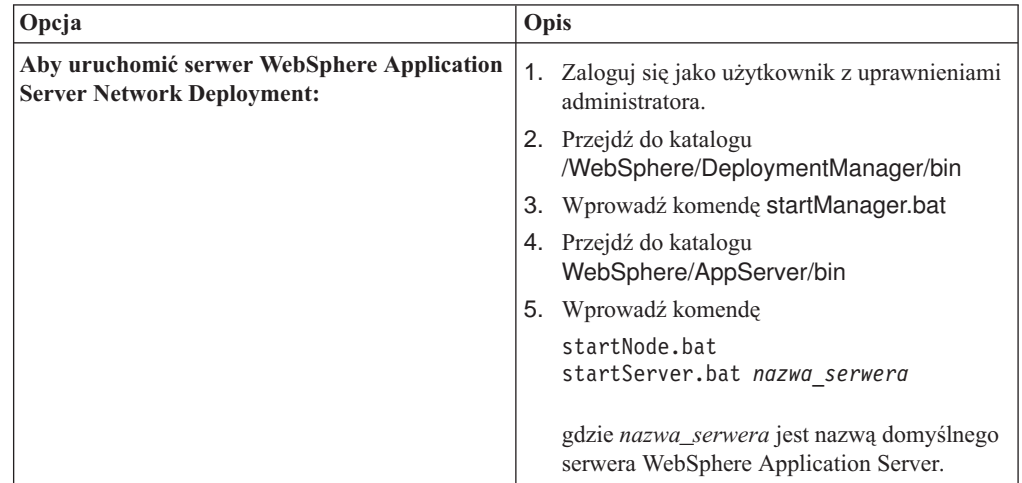

| | | | | | | | | | | | | | | |

| |

 $\overline{1}$ 

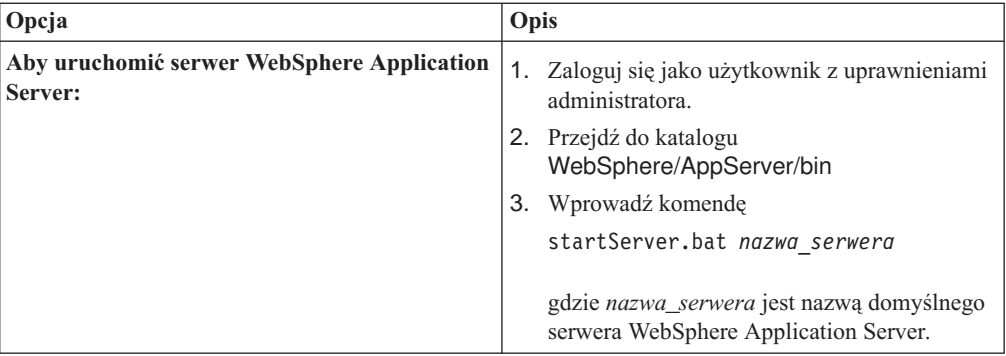

2. Uruchom aplikację wyszukiwania korporacyjnego, jeśli jeszcze nie działa: W wierszu komend wpisz następującą komendę:

startServer ESSearchServer

| | | | | | | | |

| | | | | | | | | | | | | |

- 3. Zaloguj się na serwerze indeksowania jako administrator wyszukiwania korporacyjnego i wprowadź następującą komendę, aby uruchomić wyszukiwanie korporacyjne: esadmin start.
- 4. Otwórz przeglądarkę i wpisz następujący adres URL, aby uruchomić konsolę administracyjną wyszukiwania korporacyjnego: http://*nazwa\_hosta*/ESAdmin *nazwa\_hosta* jest nazwą hosta jednego z serwerów wyszukiwania.
- 5. Zaloguj się w konsoli administracyjnej wyszukiwania korporacyjnego jako administrator wyszukiwania korporacyjnego.

## **Pojęcia pokrewne**

Rozdział 4, "Identyfikator użytkownika i hasło [administratora](#page-20-0) wyszukiwania [korporacyjnego",](#page-20-0) na stronie 13

Identyfikator i hasło użytkownika wyszukiwania korporacyjnego muszą być poprawne w danym systemie operacyjnym, a użytkownik musi mieć uprawnienia do dostępu i konfigurowania programu DB2 Universal Database.

## **Zadania pokrewne**

Rozdział 16, ["Uruchamianie](#page-54-0) programu Pierwsze kroki", na stronie 47 Po zainstalowaniu programu WebSphere Information Integrator OmniFind Edition można użyć programu Pierwsze kroki do zweryfikowania instalacji, otwarcia dokumentacji lub uruchomienia systemu wyszukiwania korporacyjnego. Program Pierwsze kroki można uruchomić, zaznaczając pole wyboru w ostatnim oknie programu instalacyjnego lub uruchamiając odpowiednią komendę.

Rozdział 17, "Uruchamianie wyszukiwania [korporacyjnego](#page-56-0) w systemach AIX, Linux i [Solaris",](#page-56-0) na stronie 49

Po zainstalowaniu programu WebSphere Information Integrator OmniFind Edition w systemie AIX, Linux lub Solaris program instalacyjny uruchomi wstępnie wymagane oprogramowanie. Jeśli jednak te komponenty oprogramowania nie zostaną uruchomione, można je uruchomić, wprowadzając komendy.

## **Rozdział 19. Uruchamianie i zatrzymywanie Centrum informacyjnego**

Centrum informacyjne programu WebSphere Information Integrator zawiera dokumentację wyszukiwania korporacyjnego i serwera integracyjnego treści.

Należy uruchomić Centrum informacyjne, aby można było korzystać z pomocy elektronicznej. Poniższa procedura opisuje sposób uruchomienia Centrum informacyjnego.

#### **Procedura**

Aby uruchomić Centrum informacyjne:

#### **System Windows**

W wierszu komend wpisz następującą komendę:

C:\Program Files\IBM\WebSphereIIInformationCenter\ibm\_help\IC\_start.bat

## **System AIX, Linux i Solaris**

W wierszu komend wpisz następującą komendę:

/opt/IBM/WebSphereIIInformationCenter/IC\_start.sh

Aby zatrzymać Centrum informacyjne:

#### **System Windows**

W wierszu komend wpisz następującą komendę:

C:\Program Files\IBM\WebSphereIIInformationCenter\ibm help\IC stop.bat

#### **System AIX, Linux i Solaris**

W wierszu komend wpisz następującą komendę:

/opt/IBM/WebSphereIIInformationCenter/IC\_stop.sh

## **Pojęcia pokrewne**

Rozdział 7, "Przegląd instalacji Centrum [informacyjnego",](#page-26-0) na stronie 19 Do dokumentacji wyszukiwania korporacyjnego i serwera integracyjnego treści można uzyskać dostęp w serwisie WWW firmy IBM lub na komputerze użytkownika.

#### **Odsyłacze pokrewne**

Dokumentacja wyszukiwania [korporacyjnego](#page-70-0)

## <span id="page-62-0"></span>**Rozdział 20. Usuwanie programu WebSphere II OmniFind Edition z systemów AIX, Linux i Solaris**

Program usuwający usunie komponenty programu WebSphere Information Integrator OmniFind Edition łącznie z aplikacjami WWW serwera WebSphere Application Server i tabelami programu DB2 Universal Database.

Program WebSphere Information Integrator OmniFind Edition można usunąć w trybie graficznym, tekstowym lub cichym.

Do usunięcia programu WebSphere Information Integrator OmniFind Edition w trybie cichym należy użyć pliku odpowiedzi dla każdego serwera. Na przykład należy uruchomić następującą komendę:

```
. /uninstall.bin -silent -options nazwa_pliku_odpowiedzi
```
#### **Procedura**

Aby usunąć program WebSphere Information Integrator OmniFind Edition za pomocą graficznego programu deinstalacyjnego:

- 1. Zaloguj się jako użytkownik root.
- 2. Przejdź do katalogu \_uninst w katalogu instalacyjnym *ES\_INSTALL\_ROOT*.
- 3. Wprowadź komendę . /uninstall.bin
- 4. Po uruchomieniu programu deinstalacyjnego kliknij przycisk **Dalej**, aby usunąć program WebSphere Information Integrator OmniFind Edition.
- 5. Opcjonalne: Wybierz opcję **Usuń wszystkie dane i pliki konfiguracyjne**, aby usunąć dane wyszukiwania korporacyjnego. Po wybraniu tej opcji z serwera przeszukiwacza zostaną usunięte wszystkie dane programu WebSphere Information Integrator OmniFind Edition, pliki konfiguracyjne systemu i baza danych wyszukiwania korporacyjnego.
- 6. Opcjonalne: Usuń identyfikator użytkownika administratora wyszukiwania korporacyjnego.
- 7. Powtórz kroki 1-6 dla każdego serwera, na którym został zainstalowany program WebSphere Information Integrator OmniFind Edition.

#### **Zadania pokrewne**

Rozdział 21, "Usuwanie programu [WebSphere](#page-64-0) II OmniFind Edition z systemów [Windows",](#page-64-0) na stronie 57

Program usuwający usunie komponenty programu WebSphere Information Integrator OmniFind Edition łącznie z aplikacjami WWW serwera WebSphere Application Server i tabelami programu DB2 Universal Database.

## <span id="page-64-0"></span>**Rozdział 21. Usuwanie programu WebSphere II OmniFind Edition z systemów Windows**

Program usuwający usunie komponenty programu WebSphere Information Integrator OmniFind Edition łącznie z aplikacjami WWW serwera WebSphere Application Server i tabelami programu DB2 Universal Database.

Program WebSphere Information Integrator OmniFind Edition można usunąć z systemu Windows za pomocą opcji Dodaj/Usuń programy lub można go usunąć za pomocą aplikacji usuwającej program WebSphere Information Integrator OmniFind Edition.

Program WebSphere Information Integrator OmniFind Edition można usunąć przy użyciu trybu graficznego (najczęściej spotykane), tekstowego lub cichego.

Do usunięcia programu WebSphere Information Integrator OmniFind Edition w trybie cichym należy użyć pliku odpowiedzi dla każdego serwera. Na przykład należy uruchomić następującą komendę:

uninstall.exe -silent -options *nazwa\_pliku\_odpowiedzi*

## **Procedura**

Aby usunąć program WebSphere Information Integrator OmniFind Edition za pomocą graficznego programu deinstalacyjnego:

- 1. Zmień katalog na \_uninst w katalogu instalacyjnym *ES\_INSTALL\_ROOT*.
- 2. Kliknij dwukrotnie plik uninstall.exe lub wpisz komendę uninstall.exe.
- 3. Po uruchomieniu programu deinstalacyjnego kliknij przycisk **Dalej**, aby usunąć program WebSphere Information Integrator OmniFind Edition.
- 4. Opcjonalne: Wybierz opcję **Usuń wszystkie dane i pliki konfiguracyjne**, aby usunąć dane wyszukiwania korporacyjnego. Po wybraniu tej opcji z serwera przeszukiwacza zostaną usunięte wszystkie dane programu WebSphere Information Integrator OmniFind Edition, pliki konfiguracyjne systemu i baza danych wyszukiwania korporacyjnego.
- 5. Powtórz kroki 1-4 dla każdego serwera, na którym został zainstalowany program WebSphere Information Integrator OmniFind Edition.

#### **Zadania pokrewne**

Rozdział 20, "Usuwanie programu [WebSphere](#page-62-0) II OmniFind Edition z systemów AIX, Linux i [Solaris",](#page-62-0) na stronie 55

Program usuwający usunie komponenty programu WebSphere Information Integrator OmniFind Edition łącznie z aplikacjami WWW serwera WebSphere Application Server i tabelami programu DB2 Universal Database.

# <span id="page-66-0"></span>**Rozdział 22. Formularz informacji o instalacji**

Podczas instalowania produktu WebSphere Information Integrator OmniFind Edition można użyć następującego formularza do zapisania informacji dla poszczególnych serwerów.

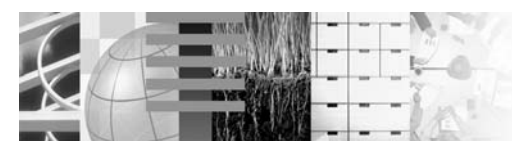

## Lista kontrolna instalacji wieloserwerowej: Formularz informacji o instalacji

Formularz ten służy do zapisywania informacji o wszystkich serwerach. Informacje te będą potrzebne podczas instalacji serwera indeksowania. Dla wszystkich serwerów należy używać tego samego identyfikatora użytkownika i hasła. Ponadto na wszystkich serwerach katalog instalacyjny musi być taki sam.

#### Katalog instalacyjny: \_

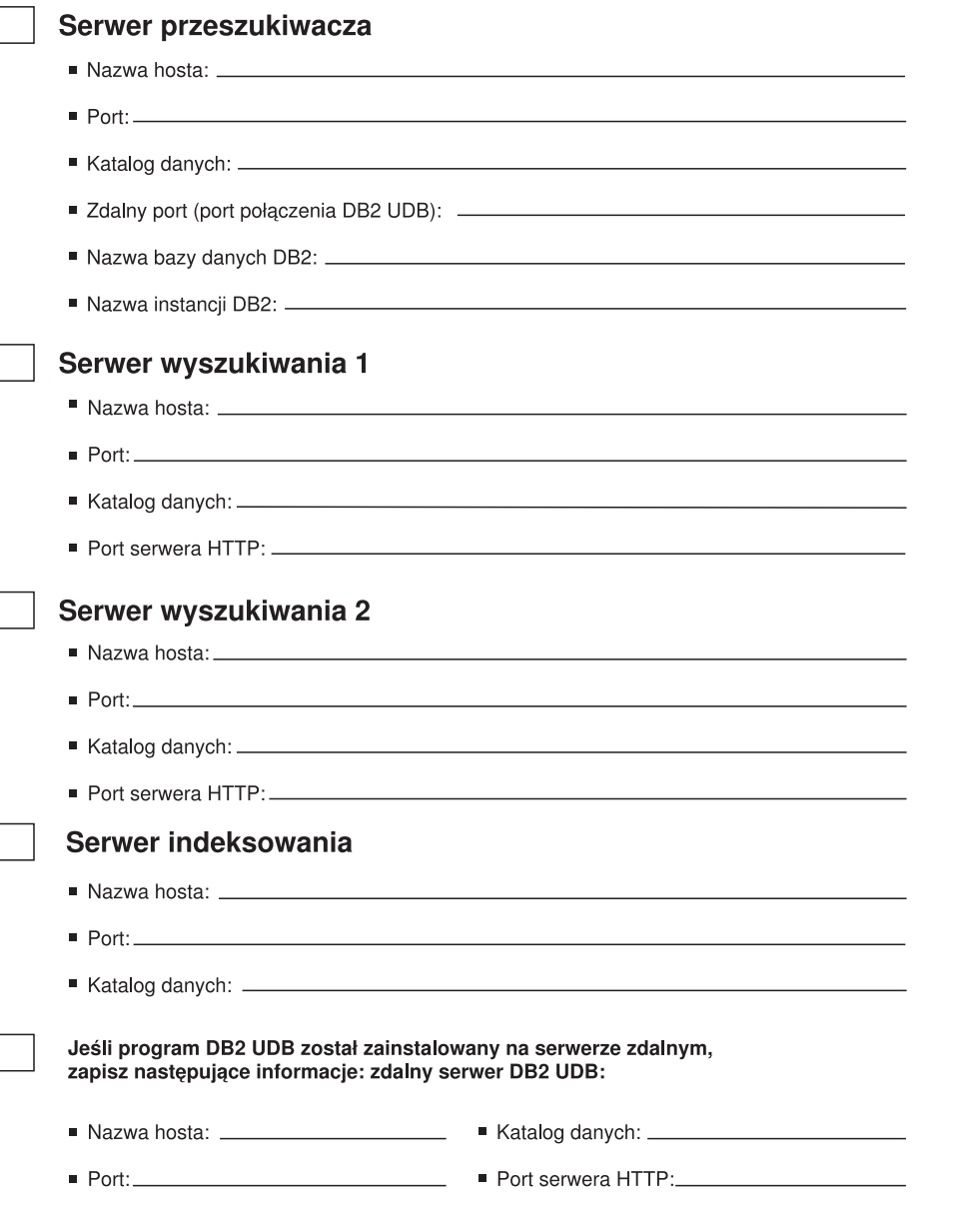

*Rysunek 4. Formularz informacji o instalacji*

## **Zadania pokrewne**

"Instalowanie komponentu [wyszukiwania"](#page-38-0) na stronie 31 Komponent wyszukiwania programu WebSphere Information Integrator OmniFind Edition należy zainstalować na tym samym serwerze, co serwer WebSphere Application Server (serwer aplikacji WWW i serwer IBM HTTP). Oba produkty są instalowane na dwóch serwerach.

["Instalowanie](#page-39-0) komponentu indeksu" na stronie 32

Komponent indeksu należy zainstalować na tym samym serwerze, co klienta DB2 Run-time Client, o ile nie następuje łączenie ze zdalnym serwerem programu DB2 Universal Database. W takim przypadku klient DB2 Run-time Client jest instalowany na serwerze przeszukiwacza.

"Instalowanie komponentu [przeszukiwacza"](#page-36-0) na stronie 29

W przypadku konfiguracji wieloserwerowej komponent przeszukiwacza należy zainstalować na tym samym serwerze, co program DB2 Universal Database lub należy ręcznie zainstalować program DB2 Universal Database na serwerze zdalnym.

# <span id="page-70-0"></span>**Dokumentacja wyszukiwania korporacyjnego**

Dokumentacja produktu WebSphere Information Integrator OmniFind Edition jest dostępna w wersji PDF oraz HTML.

Program instalacyjny produktu WebSphere Information Integrator OmniFind Edition może automatycznie zainstalować Centrum informacyjne. Instalacja Centrum informacyjnego przez program instalacyjny odbywa się na serwerze wyszukiwania. W przypadku środowiska z wieloma serwerami Centrum informacyjne instalowane jest na obu serwerach wyszukiwania. Jeśli Centrum informacyjne nie zostanie zainstalowane, po kliknięciu przycisku pomocy otwierane jest Centrum informacyjne w serwisie WWW firmy IBM. Aby wyświetlić tematy dotyczące wyszukiwania korporacyjnego w formacie HTML, należy uruchomić Centrum informacyjne.

Aby wyświetlić dokumenty w wersji PDF, należy przejść do katalogu docs/*ustawienia\_narodowe*/pdf. Na przykład aby znaleźć dokumenty w języku angielskim, należy przejść do katalogu docs/en\_US/pdf. Dokumentację w formacie PDF, pliki do pobrania, poprawki, noty techniczne oraz Centrum informacyjne można znaleźć również w serwisie wsparcia produktu WebSphere [Information](http://www-306.ibm.com/software/data/integration/db2ii/supportwomnifind.html) Integrator OmniFind Edition.

Poniższa tabela zawiera wykaz dostępnej dokumentacji, nazwy plików oraz ich położenie.

| <b>Nagłówek</b>                                                                                                    | <b>Nagłówek</b>         | Nagłówek                                                                                                    |
|----------------------------------------------------------------------------------------------------|-------------------------|----------------------------------------------------------------------------------------------------|
| Podręcznik instalowania<br>wyszukiwania korporacyjnego<br>(tematy tego dokumentu są<br>dostępne również w Centrum<br>informacyjnym)       | iiysi.pdf               | $\frac{d\cos}{i}$ ezyk/pdf/                                                                                                 |
| Administrowanie wyszukiwaniem iiysa.pdf<br>korporacyjnym (tematy tego<br>dokumentu są dostępne również<br>w Centrum informacyjnym)        |                         | docs/język/pdf/                                                                                                    |
| Programming Guide and API<br>Reference for Enterprise Search<br>(tematy tego dokumentu są<br>dostępne również w Centrum<br>informacyjnym) | iiysp.pdf               | $\frac{d\cos}{i}$ ezyk/pdf/                                                                                                 |
| Messages Reference (tematy<br>tego dokumentu są dostępne<br>również w Centrum<br>informacyjnym)                                           | iiysm.pdf               | $\frac{d\cos}{i}$ ezyk/pdf/                                                                                                 |
| <b>Installation Requirements for</b><br>Enterprise Search (tematy tego<br>dokumentu są dostępne również<br>w Centrum informacyjnym)       | iiysr.txt lub iiysr.htm | docs/ustawienia_narodowe/ (ten<br>plik można uruchomić również<br>w programie Pierwsze kroki)                               |
| Release Notes                                                                                                    | iiysn.pdf               | Dostępny jedynie w serwisie<br>WWW dokumentacji produktu<br>IBM WebSphere Information<br><b>Integrator OmniFind Edition</b> |
| Text Analysis Integration                                                                                                    | iiyst.pdf               | $\frac{d\cos\pi z}{k\pi}$                                                                                                   |

*Tabela 1. Dokumentacja w formacie PDF dotycząca wyszukiwania korporacyjnego.*

| | | |
#### **Uzyskiwanie dostępu do informacji o produktach WebSphere Information Integration**

Informacje o produktach WebSphere Information Integration są dostępne przez telefon lub w sieci WWW.

Podane tutaj numery telefonów dotyczą Stanów Zjednoczonych:

- v Aby zamówić produkty lub uzyskać ogólne informacje, należy zadzwonić pod numer: 1-800-IBM-CALL (1-800-426-2255)
- v Aby zamówić publikacje, należy zadzwonić pod numer: 1-800-879-2755

Informacje o produktach WebSphere Information Integration można znaleźć również w sieci WWW pod adresem [www.ibm.com/software/data/integration/db2ii/.](http://www.ibm.com/software/data/integration/db2ii/) Ten serwis WWW zawiera najnowsze informacje na temat:

- dokumentacji produktu
- v plików do pobrania dla produktu
- pakietów poprawek
- v uwag do wydania i innej dokumentacji technicznej
- v wiadomości o produktach WebSphere Information Integration
- v odsyłaczy do zasobów sieci WWW, takich jak raporty i dokumentacja techniczna IBM (Redbooks)
- v odsyłaczy do grup dyskusyjnych i grup użytkowników
- v odsyłaczy do elektronicznych Centrów informacyjnych dla produktów WebSphere Information Integration
- v zamawiania podręczników

Aby uzyskać dostęp do dokumentacji produktu:

- 1. Przejdź do serwisu WWW pod adresem [www.ibm.com/software/data/integration/db2ii/.](http://www.ibm.com/software/data/integration/db2ii/)
- 2. Wybierz produkt z listy rozwijanej, na przykład WebSphere Information Integrator OmniFind Edition.
- 3. Kliknij odsyłacz Support (Wsparcie) w lewej części wyświetlonej strony.
- 4. W sekcji Learn (Informacje) wybierz żądany odsyłacz. Jeśli dla wybranego produktu jest dostępne Centrum informacyjne, można wybrać odsyłacz do Centrum informacyjnego. Przykład można znaleźć na rysunku Rys. 5 na [stronie](#page-73-0) 66.

### <span id="page-73-0"></span>Learn

- $\rightarrow$  Product documentation and manuals (2 items)
- $\rightarrow$  Redbooks (1 item)
- $\rightarrow$  V8.2 Documentation and release notes

**Information Center** 

Provides fast, online centralized access to product information.

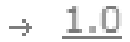

*Rysunek 5. Przykład odsyłaczy do dokumentacji produktu w serwisie WWW wsparcia produktów WebSphere Information Integration*

# **Komentarze na temat dokumentacji**

Prosimy o nadsyłanie wszelkich komentarzy na temat przedstawionych tutaj informacji lub innych dokumentów dotyczących produktów IBM WebSphere Information Integration.

Opinie klientów pomagają firmie IBM dostarczać informacje dobrej jakości. Prosimy o nadsyłanie wszelkich komentarzy na temat tych informacji lub innych dokumentów dotyczących produktów WebSphere Information Integration. Uwagi można przekazywać w dowolny z poniższych sposobów:

- 1. Komentarze można wysyłać za pomocą elektronicznego formularza komentarzy czytelników dostępnego pod adresem [www.ibm.com/software/awdtools/rcf/.](http://www.ibm.com/software/awdtools/rcf/)
- 2. Komentarze można wysyłać pocztą elektroniczną na adres comments $@u$ s.ibm.com. Należy podać nazwę produktu, numer wersji produktu oraz nazwę i numer części podręcznika (jeśli ma zastosowanie). Jeżeli komentarz dotyczy konkretnego fragmentu tekstu, prosimy podać jego położenie (na przykład tytuł, numer tabeli lub numer strony).

# **Kontakt z firmą IBM**

Aby skontaktować się z działem obsługi klientów firmy IBM w Stanach Zjednoczonych lub Kanadzie, należy zadzwonić pod numer 1-800-IBM-SERV (1-800-426-7378).

Aby uzyskać informacje o dostępnych opcjach serwisowych, należy zadzwonić pod jeden z poniższych numerów:

- v W Stanach Zjednoczonych: 1-888-426-4343
- v W Kanadzie: 1-800-465-9600

Aby zlokalizować biuro firmy IBM w danym kraju lub regionie, należy skorzystać z informacji umieszczonych na stronie IBM Directory of Worldwide Contacts pod adresem [www.ibm.com/planetwide.](http://www.ibm.com/planetwide)

#### **Znaki towarowe**

Ta sekcja zawiera spis znaków towarowych firmy IBM i niektórych znaków towarowych firm trzecich.

Więcej informacji na temat znaków towarowych IBM zawiera strona WWW [http://www.ibm.com/legal/copytrade.shtml.](http://www.ibm.com/legal/copytrade.shtml)

Poniższe nazwy są znakami towarowymi lub zastrzeżonymi znakami towarowymi innych firm:

Java i wszystkie pokrewne znaki towarowe Java są znakami towarowymi lub zastrzeżonymi znakami towarowymi firmy Sun Microsystems, Inc. w Stanach Zjednoczonych i/lub innych krajach.

Microsoft, Windows, Windows NT oraz logo Windows są znakami towarowymi firmy Microsoft Corporation w Stanach Zjednoczonych i/lub innych krajach.

Intel, logo Intel Inside, MMX i Pentium są znakami towarowymi firmy Intel Corporation w Stanach Zjednoczonych i/lub innych krajach.

UNIX jest zastrzeżonym znakiem towarowym The Open Group w Stanach Zjednoczonych i innych krajach.

Linux jest znakiem towarowym Linusa Torvaldsa w Stanach Zjednoczonych i/lub innych krajach.

Nazwy innych firm, produktów i usług mogą być znakami towarowymi lub znakami usług firm trzecich.

#### **Uwagi**

Niniejsza publikacja została przygotowana z myślą o produktach i usługach oferowanych w Stanach Zjednoczonych. IBM może nie oferować w innych krajach produktów, usług lub opcji, omawianych w tej publikacji. Informacje o produktach i usługach dostępnych w danym kraju można uzyskać od lokalnego przedstawiciela firmy IBM. Jakakolwiek wzmianka na temat produktu, programu lub usługi firmy IBM nie oznacza, że może być zastosowany jedynie ten produkt, ten program lub ta usługa firmy IBM. Zamiast nich można zastosować ich odpowiednik funkcjonalny, pod warunkiem, że nie narusza to praw własności intelektualnej firmy IBM. Jednakże cała odpowiedzialność za ocenę przydatności i sprawdzenie działania produktu, programu lub usługi pochodzących od producenta innego niż IBM spoczywa na użytkowniku.

IBM może posiadać patenty lub złożone wnioski patentowe na towary i usługi, o których mowa w niniejszej publikacji. Używanie tego dokumentu nie daje żadnych praw do tych patentów. Wnioski o przyznanie licencji można zgłaszać na piśmie pod adresem:

IBM Director of Licensing IBM Corporation North Castle Drive Armonk, NY 10504-1785 U.S.A.

Zapytania dotyczące zestawów znaków dwubajtowych (DBCS) należy kierować do lokalnych działów własności intelektualnej firmy IBM (IBM Intellectual Property Department) lub wysłać je na piśmie na adres:

IBM World Trade Asia Corporation Licensing 2-31 Roppongi 3-chome, Minato-ku Tokyo 106-0032, Japan

Poniższy akapit nie obowiązuje w Wielkiej Brytanii, a także w innych krajach, w których jego treść pozostaje w sprzeczności z przepisami prawa miejscowego: FIRMA INTERNATIONAL BUSINESS MACHINES CORPORATION DOSTARCZA TĘ PUBLIKACJĘ W TAKIM STANIE, W JAKIM SIĘ ZNAJDUJE "AS IS" BEZ UDZIELANIA JAKICHKOLWIEK GWARANCJI (W TYM TAKŻE RĘKOJMI), WYRAŹNYCH LUB DOMNIEMANYCH, A W SZCZEGÓLNOŚCI DOMNIEMANYCH GWARANCJI PRZYDATNOŚCI HANDLOWEJ ORAZ PRZYDATNOŚCI DO OKREŚLONEGO CELU LUB GWARANCJI, ŻE PUBLIKACJA NIE NARUSZA PRAW OSÓB TRZECICH. Ustawodawstwa niektórych krajów nie dopuszczają zastrzeżeń dotyczących gwarancji wyraźnych lub domniemanych w odniesieniu do pewnych transakcji; w takiej sytuacji powyższe zdanie nie ma zastosowania.

Informacje zawarte w niniejszej publikacji mogą zawierać nieścisłości techniczne lub błędy drukarskie. Informacje te są okresowo aktualizowane, a zmiany te zostaną ujęte w kolejnych wydaniach tej publikacji. IBM zastrzega sobie prawo do wprowadzania ulepszeń i/lub zmian w produktach i/lub programach opisanych w tej publikacji w dowolnym czasie, bez wcześniejszego powiadomienia.

Jakiekolwiek wzmianki na temat stron internetowych nie należących do firmy IBM zostały podane jedynie dla wygody użytkownika i nie oznaczają, że firma IBM w jakikolwiek sposób firmuje te strony. Materiały dostępne na tych stronach nie są częścią materiałów opracowanych dla tego produktu IBM, a użytkownik korzysta z nich na własną odpowiedzialność.

IBM ma prawo do korzystania i rozpowszechniania informacji przysłanych przez użytkownika w dowolny sposób, jaki uzna za właściwy, bez żadnych zobowiązań wobec ich autora.

Licencjobiorcy tego programu, którzy chcieliby uzyskać informacje na temat programu w celu: (i) wdrożenia wymiany informacji między niezależnie utworzonymi programami i innymi programami (łącznie z tym opisywanym) oraz (ii) wykorzystywania wymienianych informacji, powinni skontaktować się z:

IBM Corporation J46A/G4 555 Bailey Avenue San Jose, CA 95141-1003 U.S.A.

Informacje takie mogą być udostępnione, o ile spełnione zostaną odpowiednie warunki, w tym, w niektórych przypadkach, uiszczenie odpowiedniej opłaty.

Licencjonowany program opisany w tym dokumencie oraz wszystkie inne licencjonowane materiały dostępne dla tego programu są dostarczane przez IBM na warunkach określonych w Umowie IBM z Klientem, Międzynarodowej Umowie Licencyjnej IBM na Program lub w innych podobnych umowach zawartych między IBM i użytkownikami.

Wszelkie dane dotyczące wydajności zostały zebrane w kontrolowanym środowisku. W związku z tym rezultaty uzyskane w innych środowiskach operacyjnych mogą się znacząco różnić. Niektóre pomiary mogły być dokonywane na systemach będących w fazie rozwoju i nie ma gwarancji, że pomiary te wykonane na ogólnie dostępnych systemach dadzą takie same wyniki. Niektóre z pomiarów mogły być estymowane przez ekstrapolację. Rzeczywiste wyniki mogą być inne. Użytkownicy powinni we własnym zakresie sprawdzić odpowiednie dane dla ich środowiska.

Informacje dotyczące produktów innych firm zostały uzyskane od dostawców tych produktów z opublikowanych przez nich zapowiedzi lub innych powszechnie dostępnych źródeł. Firma IBM nie testowała tych produktów i nie może potwierdzić dokładności pomiarów wydajności, kompatybilności ani żadnych innych danych związanych z tymi produktami. Pytania dotyczące możliwości produktów innych firm należy kierować do dostawców tych produktów.

Jakiekolwiek wzmianki na temat kierunków rozwoju firmy IBM mogą ulec zmianie lub anulowaniu bez uprzedzenia i dotyczą jedynie ogólnych celów i założeń.

Publikacja ta zawiera przykładowe dane i raporty używane w codziennej działalności biznesowej. W celu kompleksowego zilustrowania tej działalności podane przykłady zawierają nazwy osób, firm i ich produktów. Wszystkie te nazwiska/nazwy są fikcyjne i jakakolwiek ich zbieżność z prawdziwymi nazwiskami/nazwami jest całkowicie przypadkowa.

#### LICENCJA NA PRAWA AUTORSKIE:

Niniejsza publikacja zawiera przykładowe aplikacje w kodzie źródłowym, ilustrujące techniki programowania w różnych systemach operacyjnych. Użytkownik może kopiować, modyfikować i rozpowszechniać te programy przykładowe w dowolnej formie bez uiszczania opłat, w celu rozbudowy, użytkowania, handlowym lub w celu rozpowszechniania aplikacji zgodnych z aplikacyjnym interfejsem programowym dla tego systemu operacyjnego, dla

którego napisane były programy przykładowe. Programy przykładowe nie zostały gruntownie przetestowane. Firma IBM nie może zatem gwarantować lub sugerować niezawodności, użyteczności i funkcjonalności tych programów. Użytkownik może kopiować, modyfikować i rozpowszechniać te programy przykładowe w dowolnej formie bez uiszczania opłat, w celu rozbudowy, użytkowania, handlowym lub w celu rozpowszechniania aplikacji zgodnych z aplikacyjnym interfejsem IBM.

Każda kopia lub dowolna część programów przykładowych, albo też dowolna praca pochodna, musi zawierać poniższą informację o prawach autorskich:

Outside In ( ®) Viewer Technology, ©1992-2005 Stellent, Chicago, IL., Inc. Wszelkie prawa zastrzeżone.

Materiały licencjonowane IBM XSLT Processor - własność firmy IBM ©Copyright IBM Corp., 1999-2005. Wszelkie prawa zastrzeżone.

# **Indeks**

#### **C**

Centrum [informacyjne](#page-26-0) 19 Centrum informacyjne programu WebSphere Information Integrator [instalacja](#page-26-0) 19 [uruchamianie](#page-60-0) 53

# **D**

DB2 Universal Database [konfigurowanie](#page-42-0) na serwerze zdalnym 3[5,](#page-44-0) [37](#page-44-0) [dokumentacja](#page-70-0) 63

# **H**

hasło [administratora](#page-20-0) wyszukiwania [korporacyjnego](#page-20-0) 13

# **I**

identyfikator [administratora](#page-20-0) wyszukiwania [korporacyjnego](#page-20-0) 13 [instalacja](#page-26-0) 19, [41,](#page-48-0) [43](#page-50-0) [komponent](#page-40-0) indeksu 33 komponent [przeszukiwacza](#page-36-0) 29 komponent [wyszukiwania](#page-38-0) 31 pakiety poprawek do programu [WebSphere](#page-52-0) [Application](#page-52-0) Server 45 pakiety poprawek Network [Deployment](#page-52-0) [\(ND\)](#page-52-0) 45 [pojedynczy](#page-28-0) serwer 21, [22](#page-29-0) WebSphere [Information](#page-46-0) Integrator Content [Edition](#page-46-0) 39 wiele [serwerów](#page-32-0) 25 [instalacja](#page-22-0) cicha 15 [instalacja](#page-22-0) graficzna 15 instalacja [jednoserwerowa](#page-29-0) 22 instalacja w trybie [tekstowym](#page-22-0) 15 [instalacja](#page-22-0) z konsoli 15 Instalowanie Centrum [informacyjnego](#page-26-0) programu WebSphere [Information](#page-26-0) [Integrator](#page-26-0) 19

### **K**

[katalog](#page-18-0) danych 11 katalog danych [wyszukiwania](#page-18-0) [korporacyjnego](#page-18-0) 11 katalog [instalacyjny](#page-18-0) 11 katalog instalacyjny [wyszukiwania](#page-18-0) [korporacyjnego](#page-18-0) 11 kolejność instalacji wstępnie wymagane [oprogramowanie](#page-28-0) 2[1,](#page-32-0)  $25$ [komponent](#page-40-0) indeksu 33 komponent przeszukiwacza [instalacja](#page-36-0) 29 komponent [wyszukiwania](#page-38-0) 31

#### **M**

metody [instalacja](#page-22-0) 15 metody [instalacji](#page-22-0) 15 [cicha](#page-22-0) 15 [graficzna](#page-22-0) 15 tryb [tekstowy](#page-22-0) 15

# **O**

[obsługiwane](#page-8-0) systemy operacyjne 1

#### **P**

pakiety poprawek do programu WebSphere Application Server [instalacja](#page-52-0) 45 pakiety poprawek Network Deployment (ND) [instalacja](#page-52-0) 45 partycje dysku w [systemie](#page-16-0) Linux 9 PDF, [dokumentacja](#page-70-0) 63 [Pierwsze](#page-54-0) kroki, program 47 [uruchamianie](#page-54-0) 47 plik [profile.env](#page-16-0) 9 program Deployment Manager w systemach Linux i AIX [uruchamianie](#page-56-0) 49 program WebSphere Application Server Network Deployment w systemach Linux i AIX [uruchamianie](#page-56-0) 49 program WebSphere II OmniFind Edition w systemach operacyjnych opartych na systemie UNIX [usuwanie](#page-62-0) 55 program WebSphere II OmniFind Edition w systemie Windows [usuwanie](#page-64-0) 57 przegląd instalacji [pojedynczy](#page-28-0) serwer 21 wiele [serwerów](#page-32-0) 25 przegląd instalacji [jednoserwerowej](#page-28-0) 21 przegląd instalacji [wieloserwerowej](#page-32-0) 25 przygotowanie systemu operacyjnego [AIX](#page-16-0) 9 [System](#page-16-0) Red Hat Linux 9

#### **S**

serwer aplikacji w systemach Linux i AIX [uruchamianie](#page-56-0) 49 serwer aplikacji w systemie Windows [uruchamianie](#page-58-0) 51 serwer HTTP w systemach Linux i AIX [uruchamianie](#page-56-0) 49 serwer HTTP w systemie Windows [uruchamianie](#page-58-0) 51 serwer [indeksowania](#page-40-0) 33 serwer [przeszukiwacza](#page-36-0) 29

serwer WebSphere Application Server w systemach Linux i AIX [uruchamianie](#page-56-0) 49 serwer WebSphere Application Server w systemie Windows [uruchamianie](#page-58-0) 51 serwer [wyszukiwania](#page-38-0) 31 system wyszukiwania korporacyjnego w systemie Windows [uruchamianie](#page-58-0) 51

# **U**

uruchamianie Centrum [informacyjnego](#page-60-0) programu WebSphere [Information](#page-60-0) [Integrator](#page-60-0) 53 [usuwanie](#page-62-0) 55, [57](#page-64-0) program [WebSphere](#page-62-0) II OmniFind Edition w systemach [operacyjnych](#page-62-0) opartych na [systemie](#page-62-0) UNIX 55 program [WebSphere](#page-64-0) II OmniFind Edition w systemie [Windows](#page-64-0) 57

#### **W**

WebSphere [Application](#page-48-0) Server, pakiet [aktualizacyjny](#page-48-0) 6.0.2 41, [43](#page-50-0) [instalacja](#page-48-0) 41, [43](#page-50-0) WebSphere Information Integrator Content Edition działanie w trybie [bezpośrednim](#page-46-0) 39 instalacja [domyślna](#page-46-0) 39 wstępnie wymagane [oprogramowanie](#page-8-0) 1 [kolejność](#page-28-0) instalacji 21, [25](#page-32-0) [wymagane](#page-14-0) miejsce na dysku 7 wymagania [programowe](#page-8-0) 1 [wymagania](#page-14-0) sprzętowe 7 wyszukiwanie korporacyjne [konfigurowanie](#page-42-0) programu DB2 Universal [Database](#page-42-0) na serwerze zdalnym 35, [37](#page-44-0) wyszukiwanie korporacyjne w systemach Linux i AIX [uruchamianie](#page-56-0) 49

### **Z**

znajdowanie [dokumentacji](#page-70-0) dotyczącej wyszukiwania [korporacyjnego](#page-70-0) 63

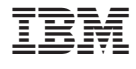

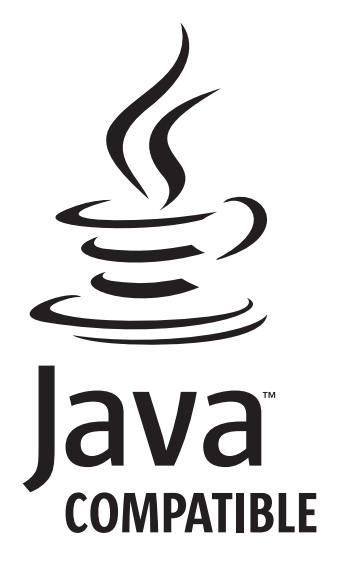

GC85-0161-02

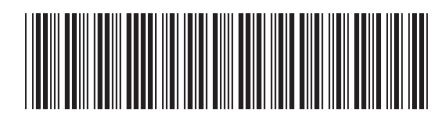